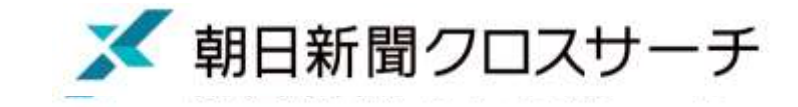

検索のコツが

わかります

#### 金沢大学様 オンライン講習会 2023年11月1日(木)16:45~17:30

朝日新聞記事データベース

# 朝日新聞クロスサーチ活用法 リポート作成や就活に役立つ

#### 朝日新聞社 メディア事業本部 IP事業部 DBサポート 汲田 和久

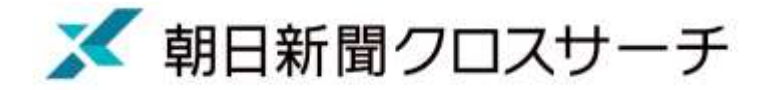

## 本日の内容

## ・朝日新聞クロスサーチについて 基本的な操作方法&コツ

### ・リポート・論文作成に役立つ使い方

・就活に役立つ使い方

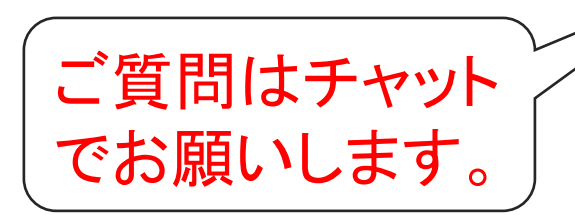

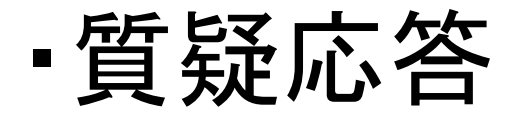

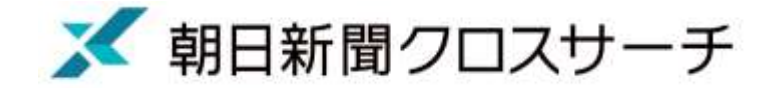

### 朝日新聞クロスサーチとは

#### 朝日新聞、AERA、人物、英文ニュース、アサヒグラフなどのコンテンツ

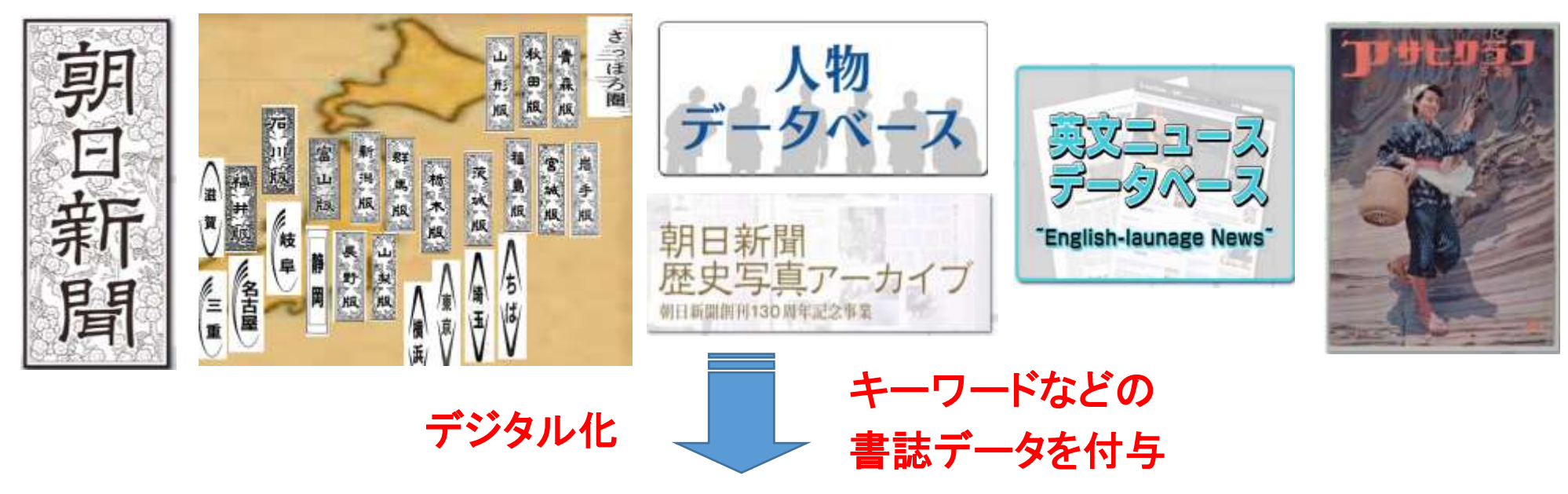

◆1879年(明治12年)の朝日新聞創刊号から今日までの紙面・記事をイン ターネットで検索・閲覧できるデータベース

- ◆朝日新聞の記事・広告は、約1650万件の検索が可能
- ◆各コンテンツの横断検索もできます

収録されているコンテンツの内容

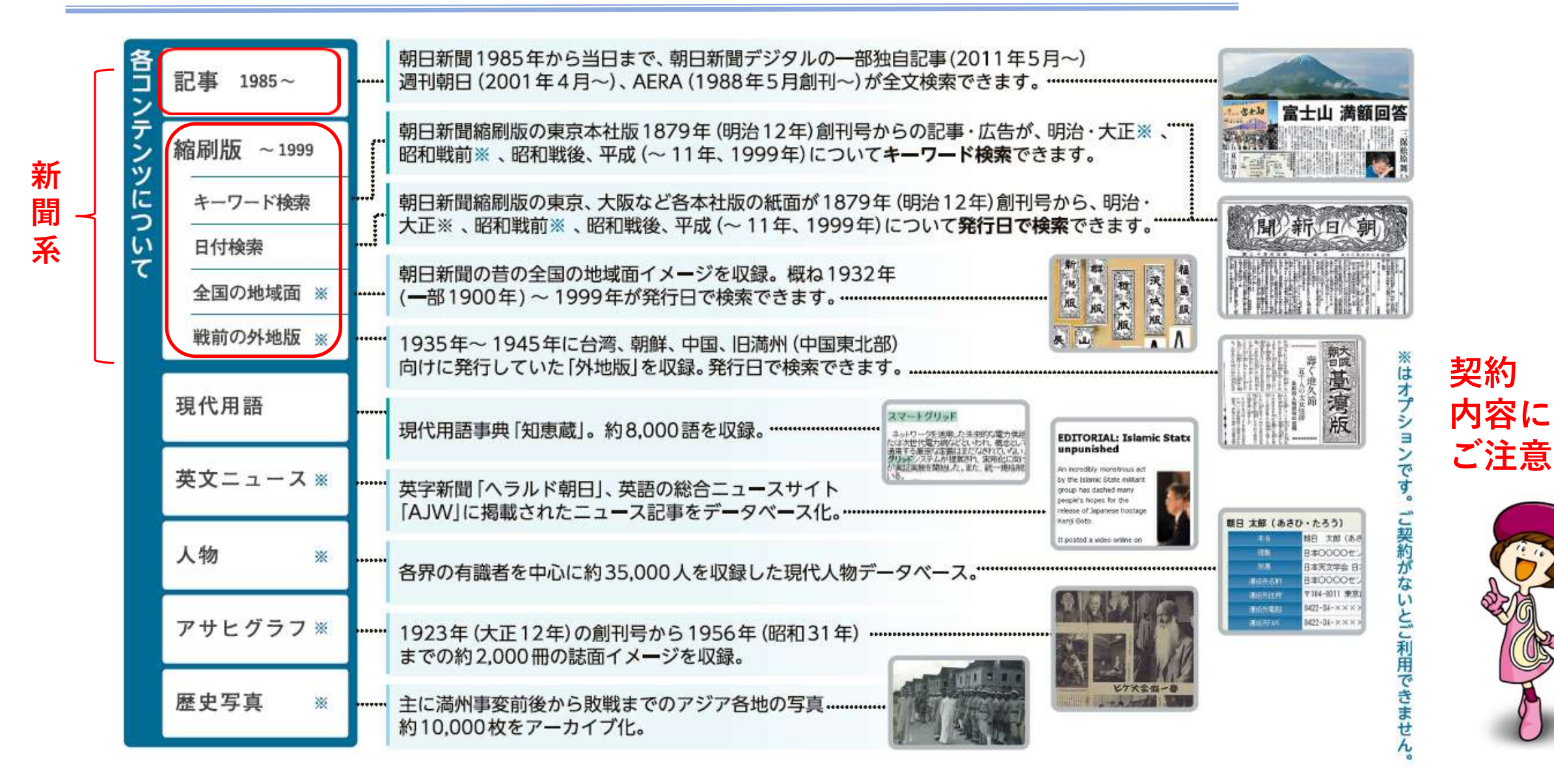

■朝日新聞クロスサーチ

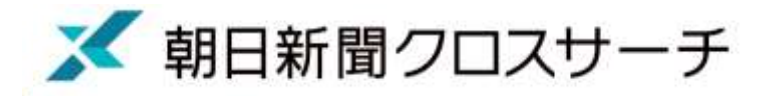

### 現在トライアル中。12月末まですべてのコンテンツの利用可能

#### 現在の契約内容(旧聞蔵Ⅱテキストタイプ) トライアル中の内容(すべて利用可能)

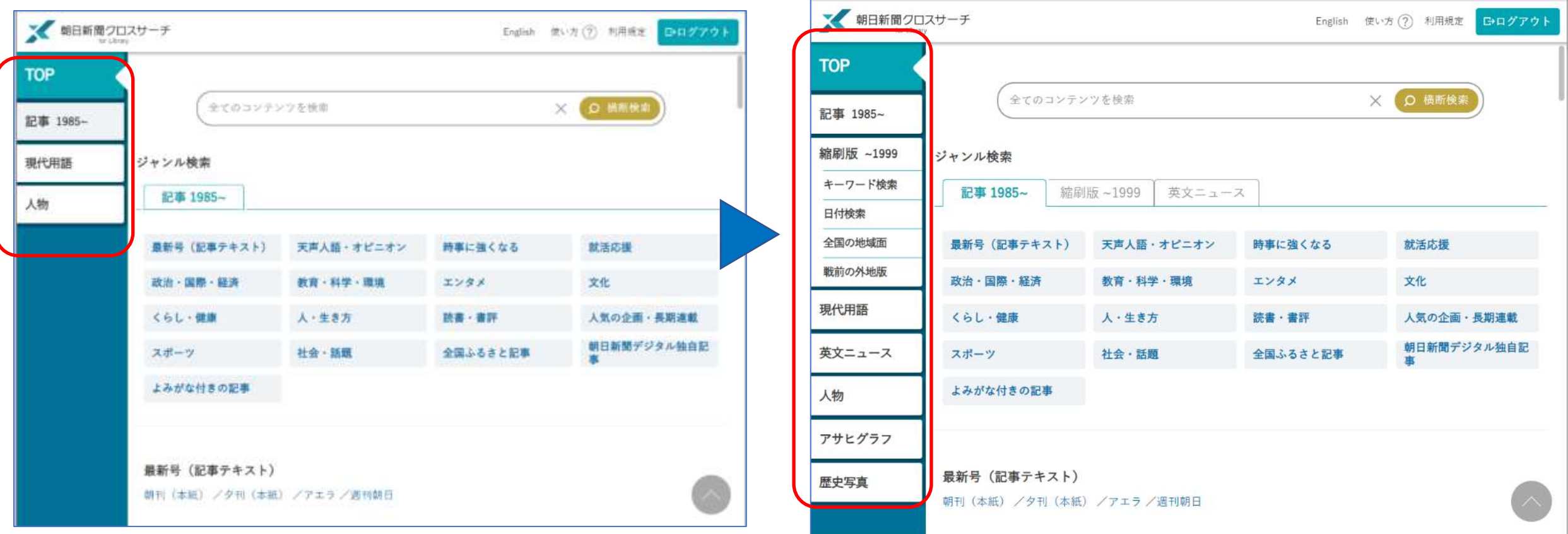

コンテンツの収録年代

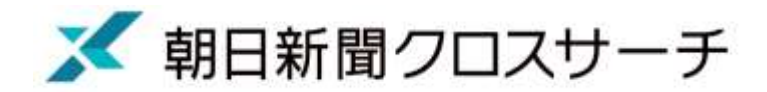

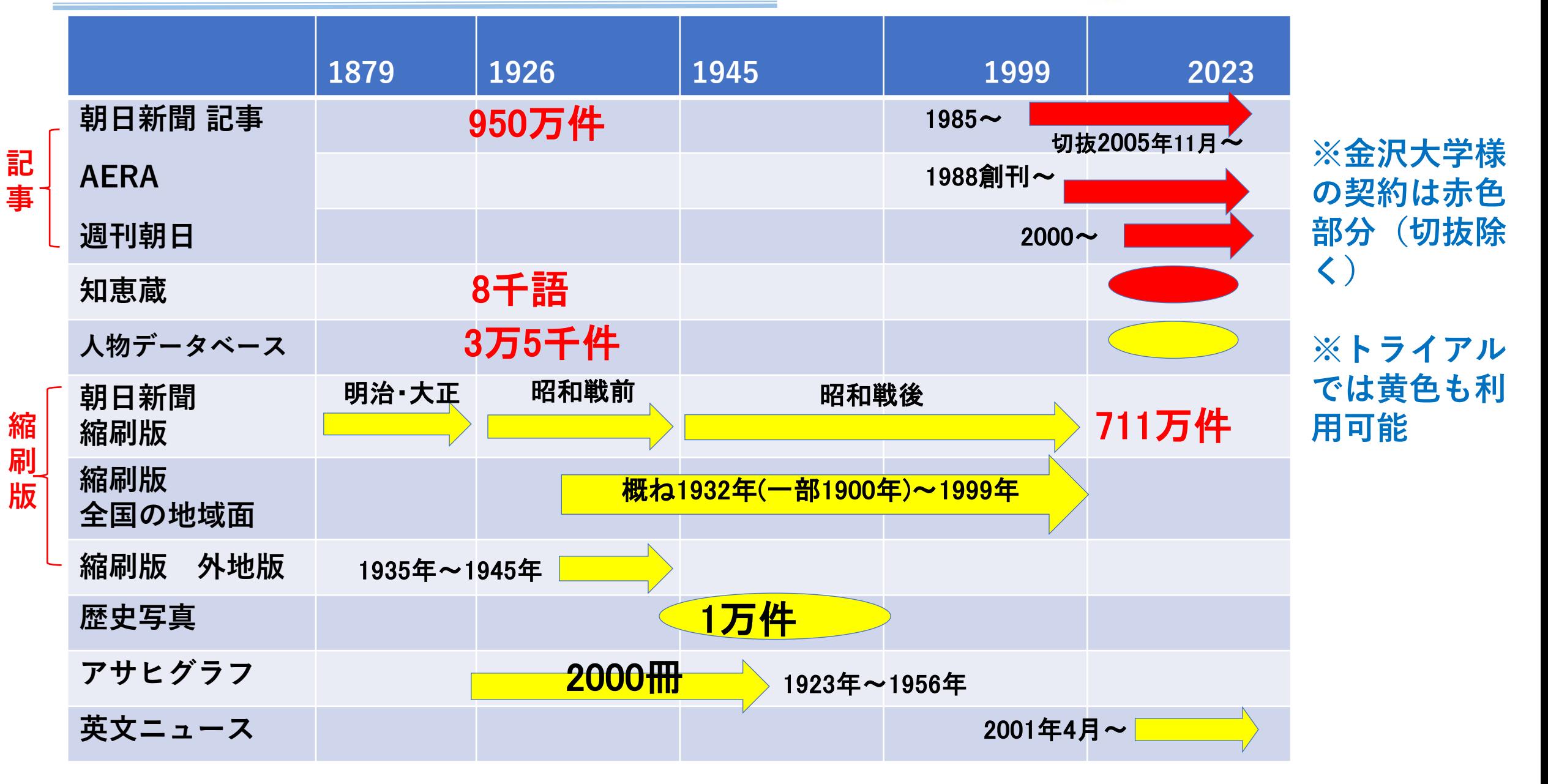

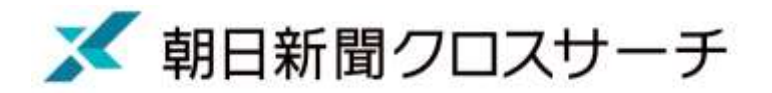

### 「記事 1985~」と「縮刷版 ~1999」の違い

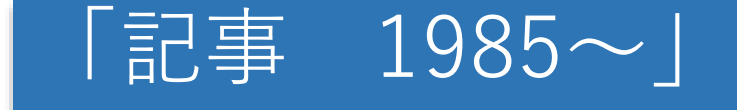

#### 紙面を記事単位にバラして収 録。テキスト本文と切り抜き イメージ(2005年11月~)

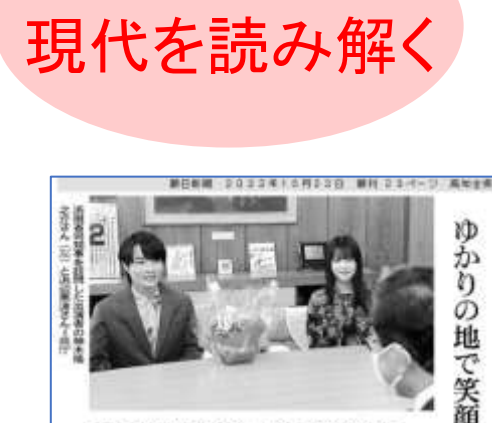

んまん

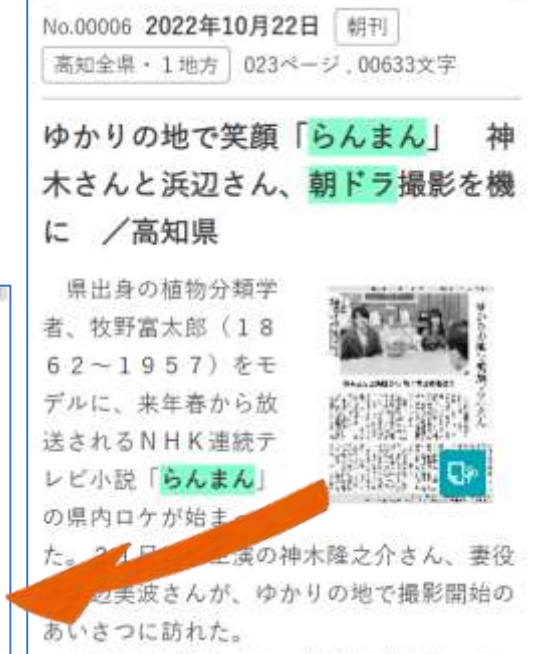

牧野は佐川町生まれ。植物学を独学で身に

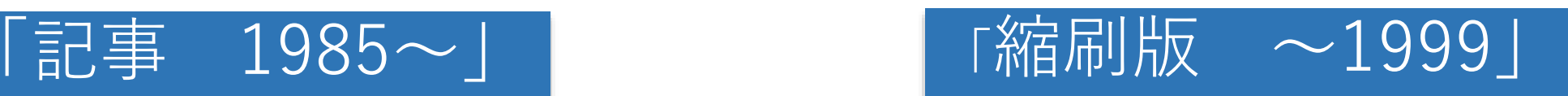

紙面1ページ全体をPDF画 像として収録。テレビ欄や 広告も含まれる

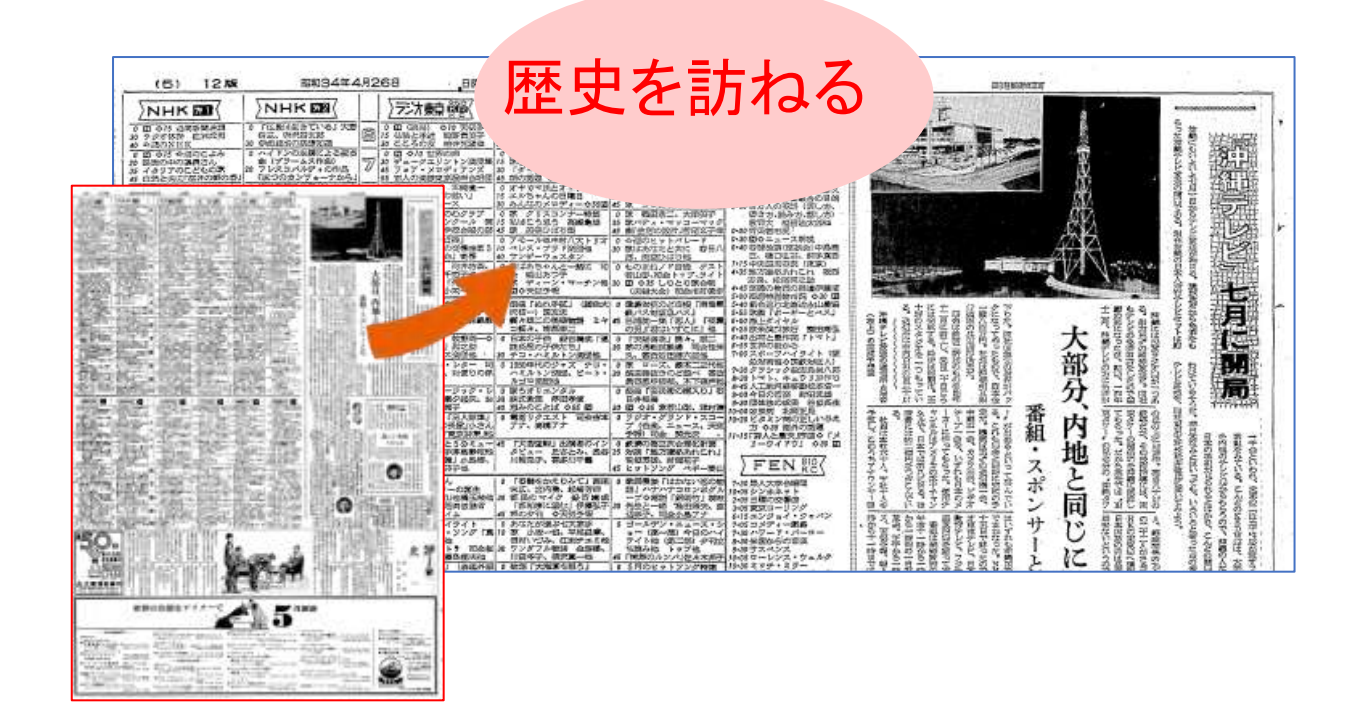

朝日新聞クロスサーチへのアクセス

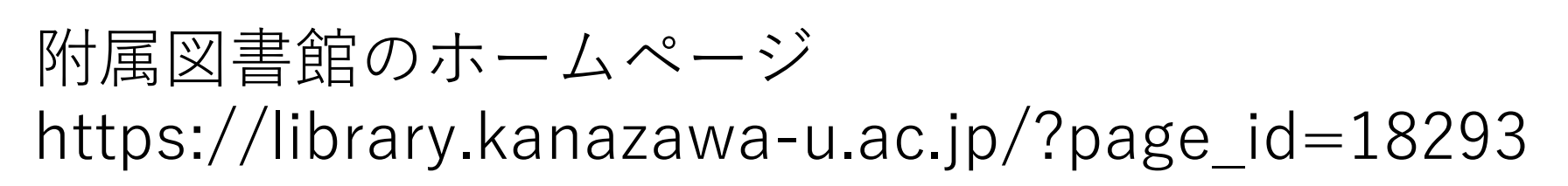

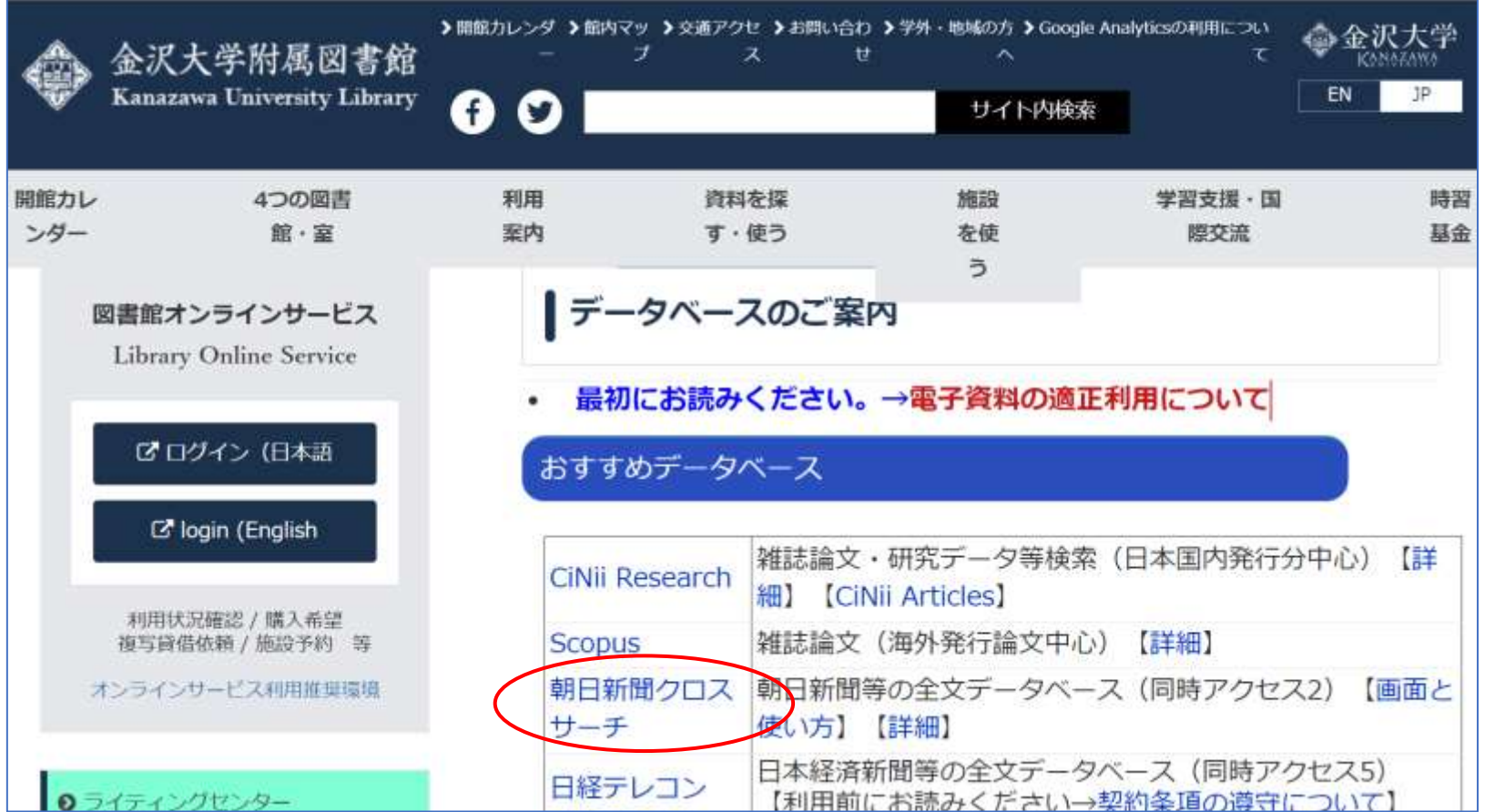

同時アクセス数は2ですが、  $11/1 \sim 11/3$ は +50アくセス でご利用できます。

※ 朝日新聞クロスサーチ

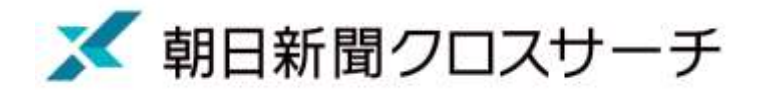

# **TOP画面 3つの機能について**

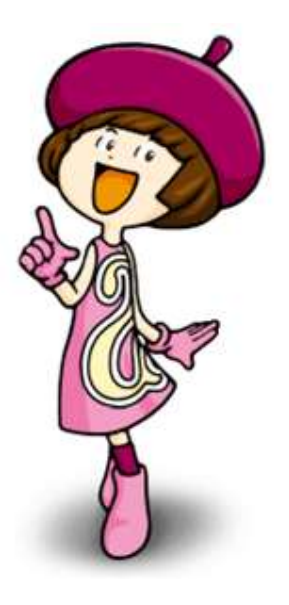

ログイン後のサービス画面トップ 3つの機能

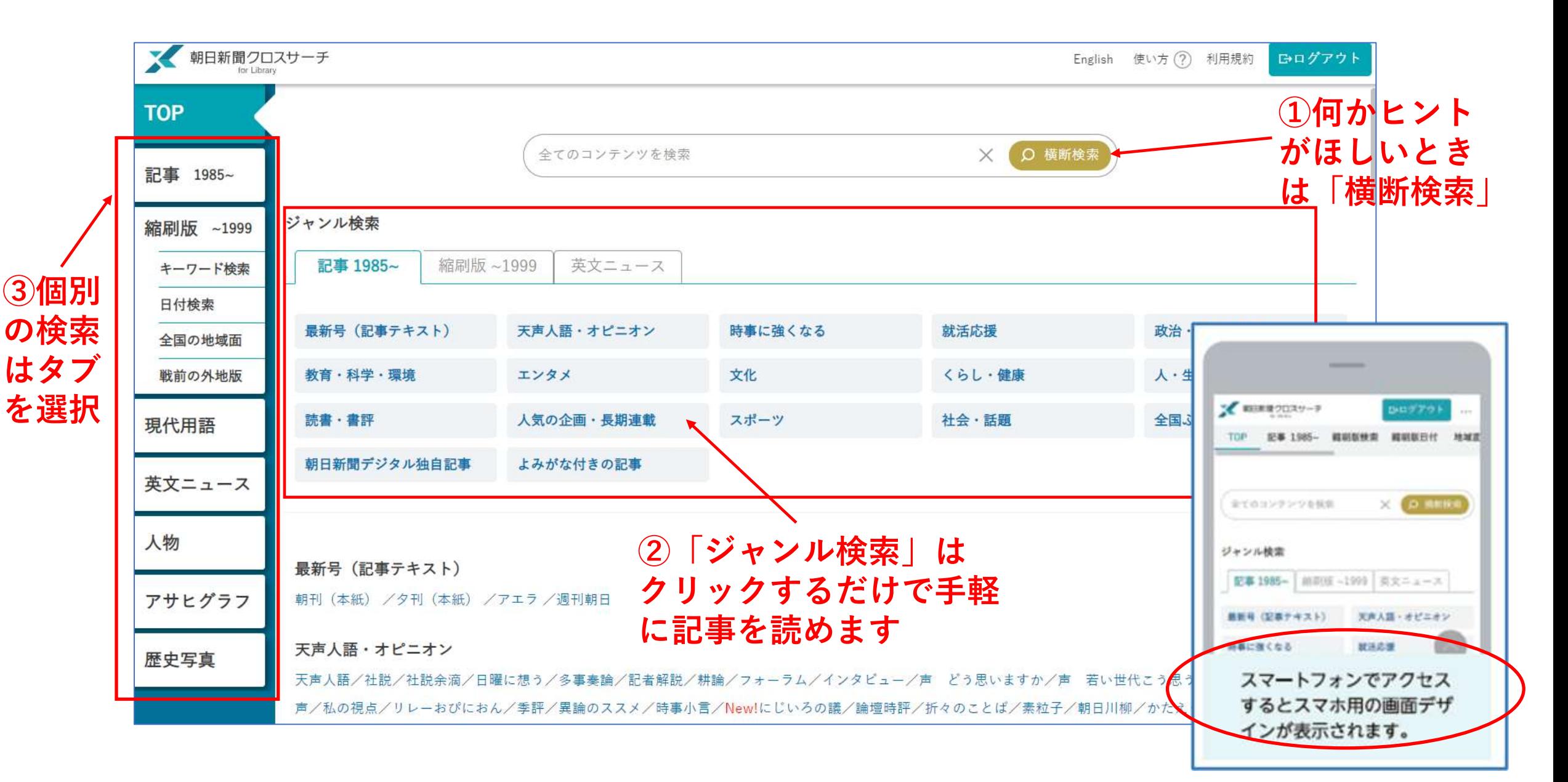

■ 朝日新聞クロスサーチ

#### ①「横断検索」の結果一覧画面

検索結果はコンテンツ別に表示されます。検索結果件数をクリックすると各コンテンツの検索結果 見出し一覧画面を表示、見出しをクリックすると本文表示画面を表示します。

■ 朝日新聞クロスサーチ

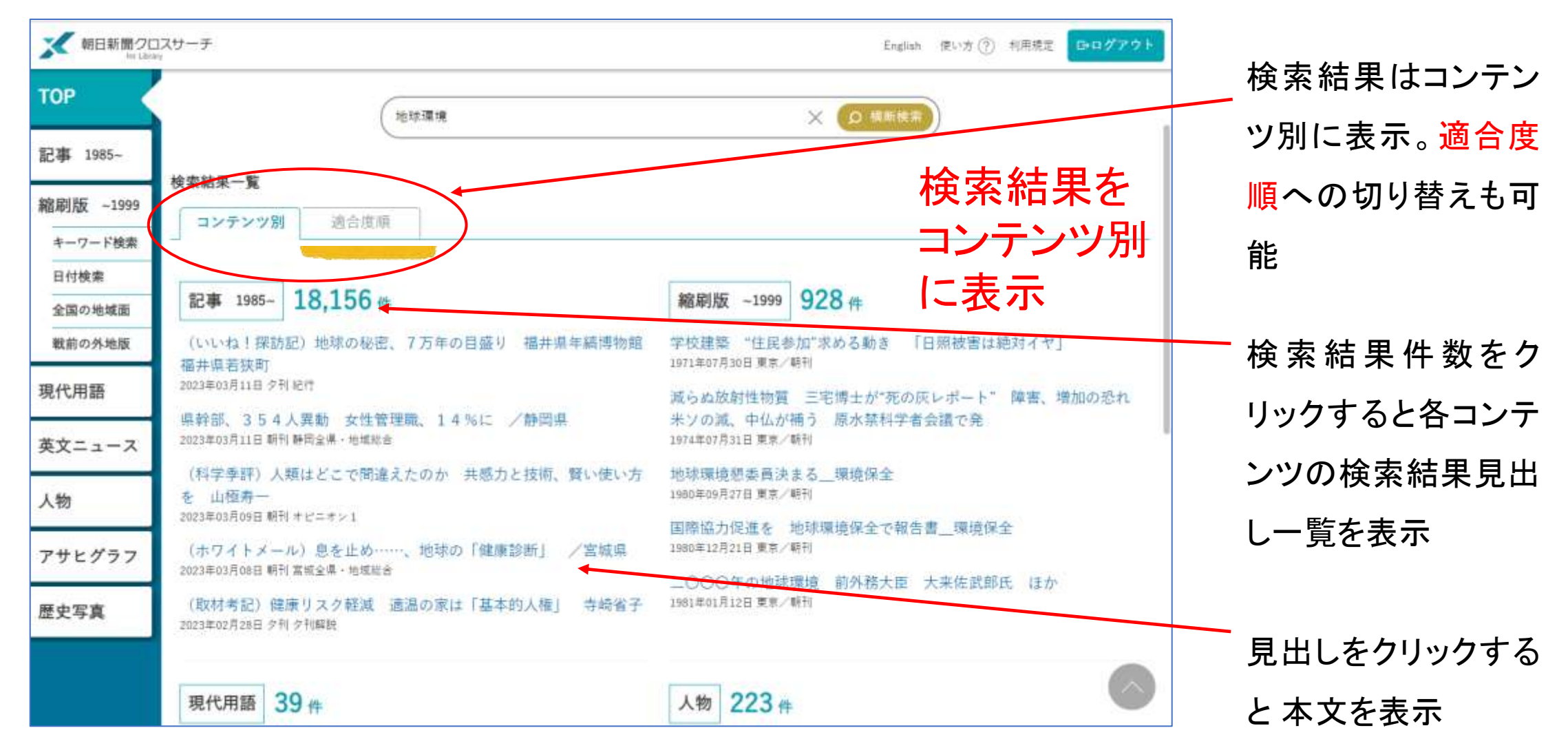

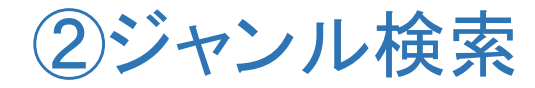

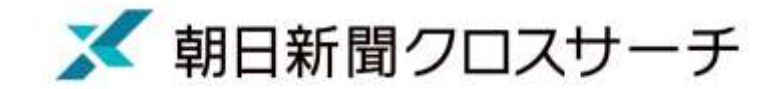

#### コラムや連載のタイトルなどを選んでクリックするだけで検索できます。 「記事1985~」「縮刷版~1999」「英文ニュース」のタブで切り替えることができます。

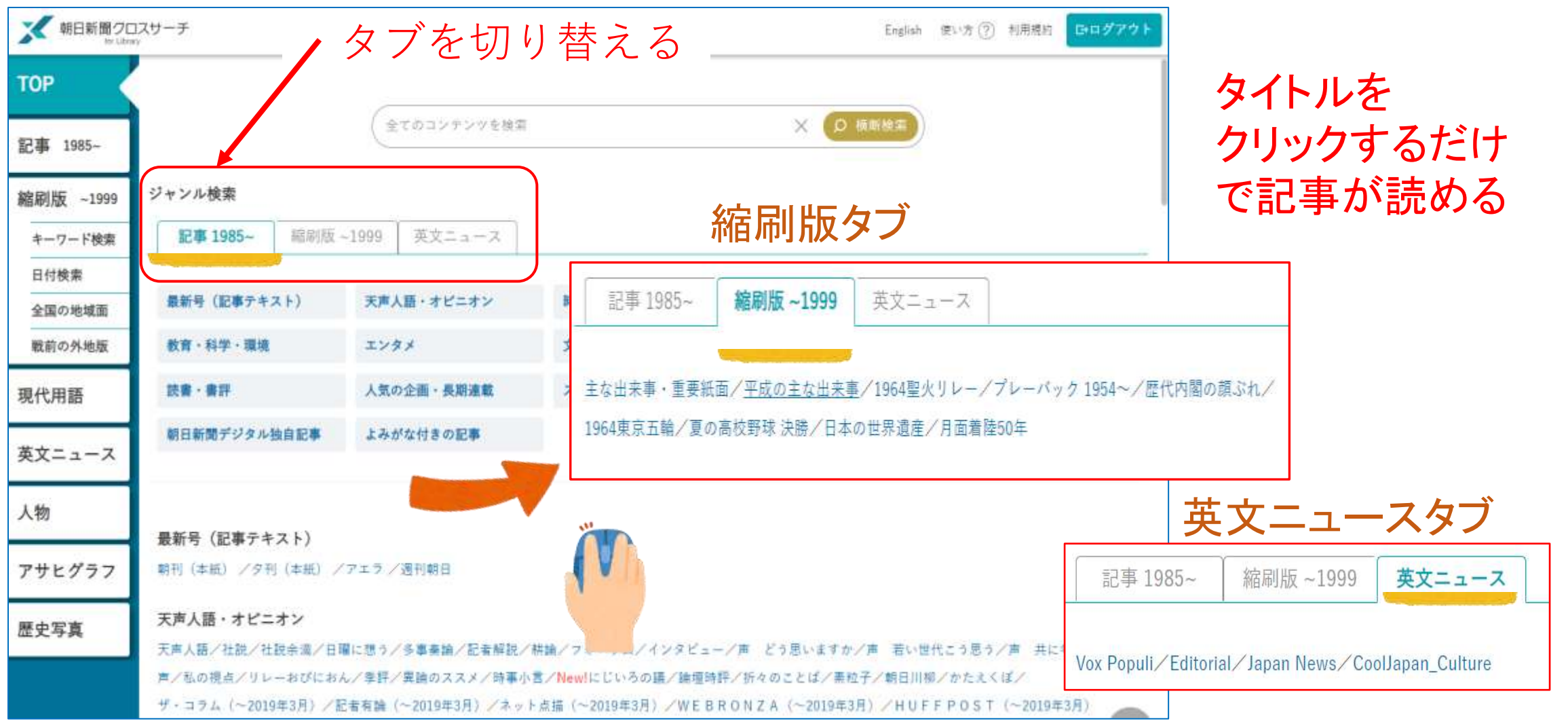

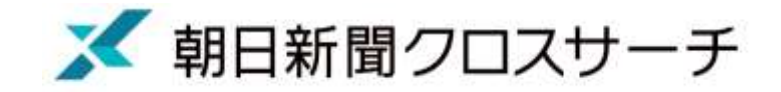

#### ③コンテンツ別検索の画面 **記事1985~の例**

左のコンテンツのタブを選択して個別に検索します。下は「記事1985~」で検索した画面です。 見出し一覧と本文プレビューを表示します。※横幅が狭い場合は別タブで本文を表示します。

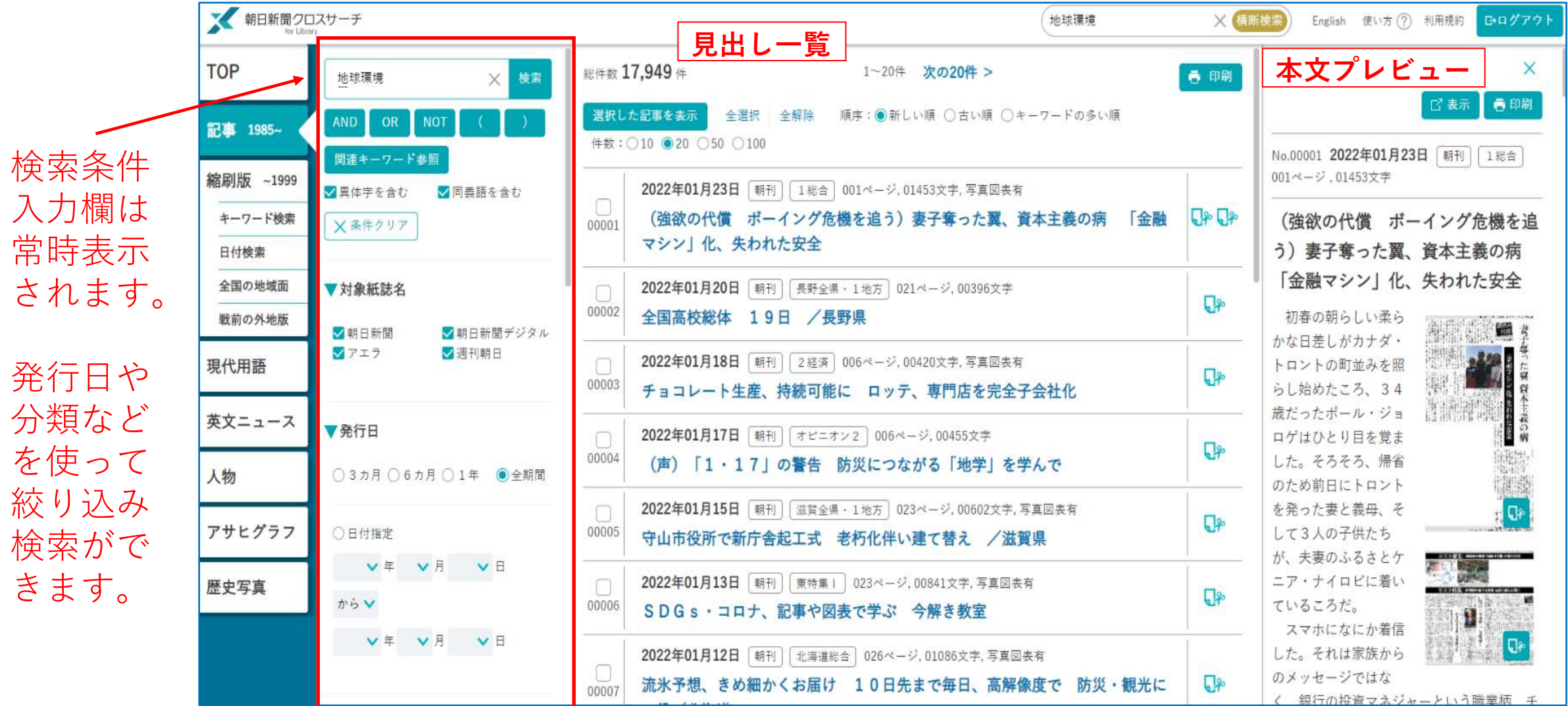

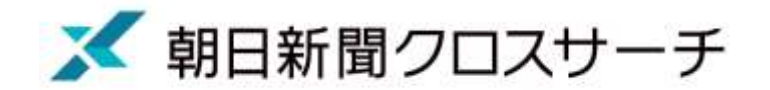

# **最近のニュースを検索するには**

# **「記事 1985~」の使い方**

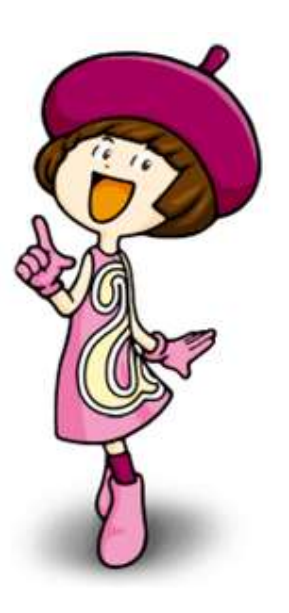

「記事1985~」の使い方

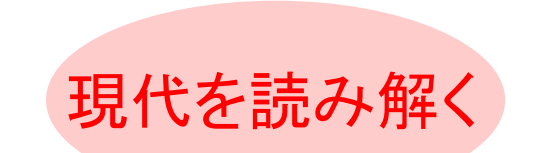

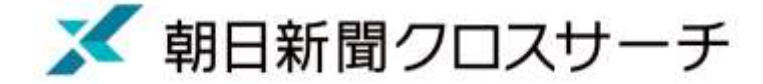

朝日新聞・朝日新聞デジタル(一部のコラムなど)・週刊朝日・AERAの記事を検索できます。 記事の見出しと本文を対象にした全文検索を行います。

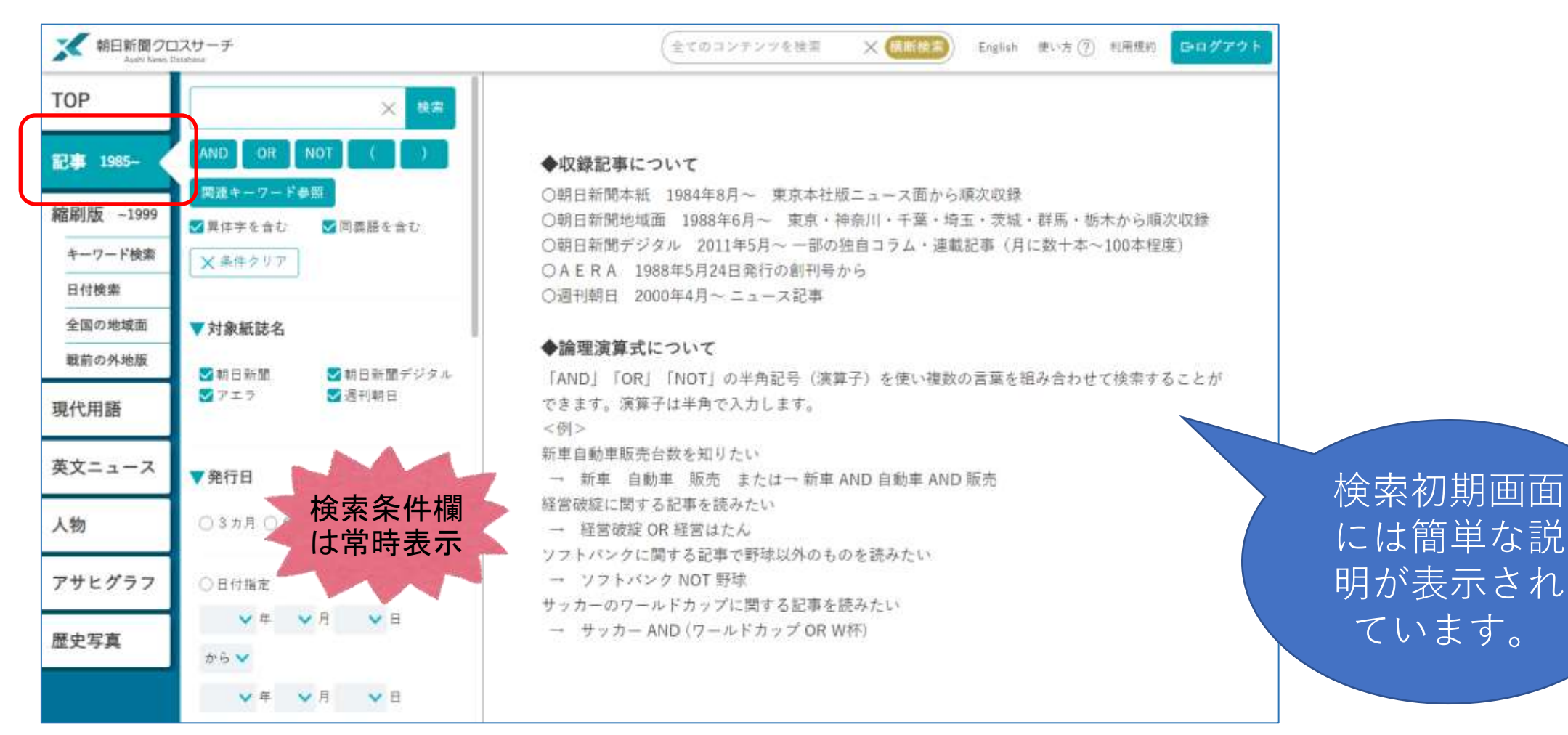

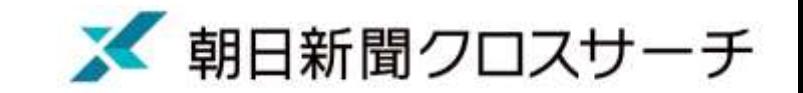

### 「記事1985~」の使い方(結果表示画面)

#### キーワード入力 →見出し一覧 → 本文プレビュー ※本文は別タブでの表示も可能 順序は「新しい順」「古い順」「キーワードの多い順」の並び替えが可能

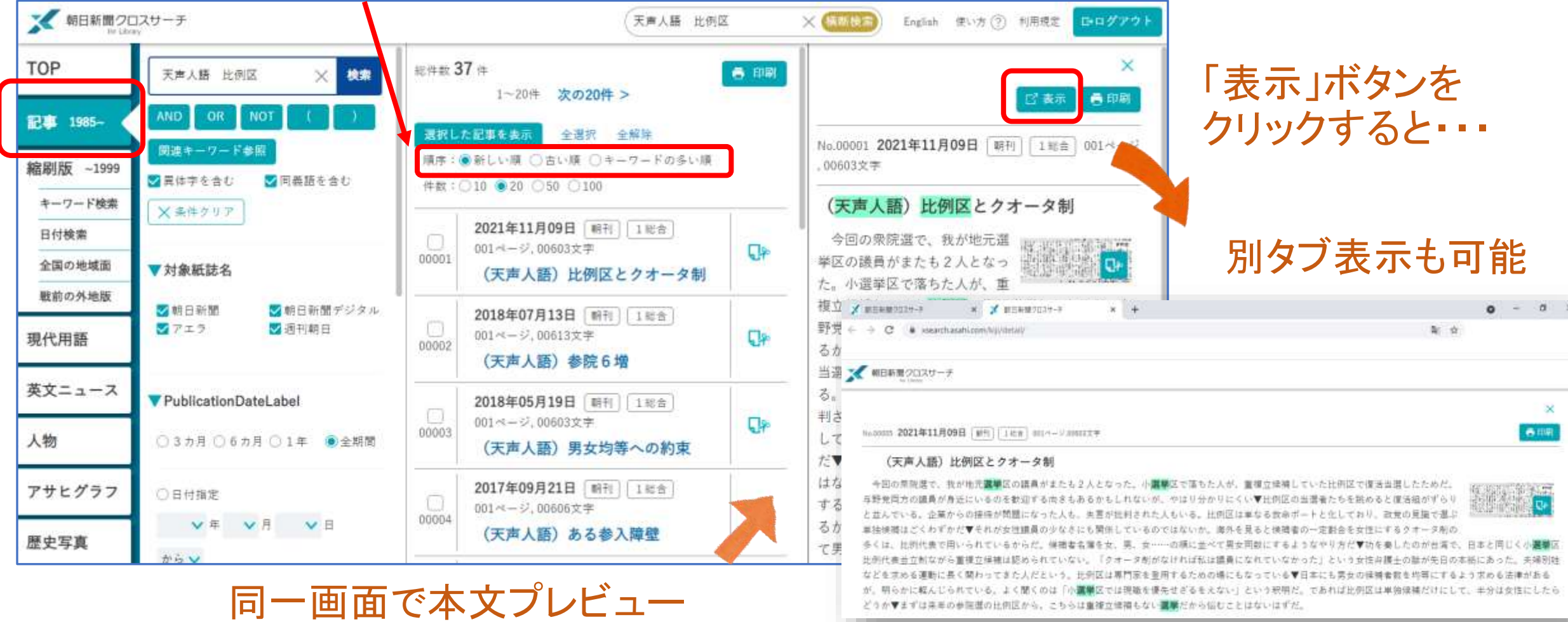

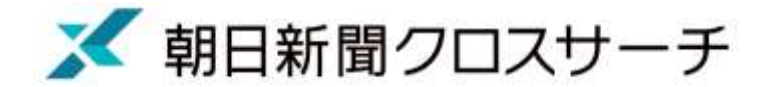

#### 「記事1985~」 本文表示 ※別タブで表示

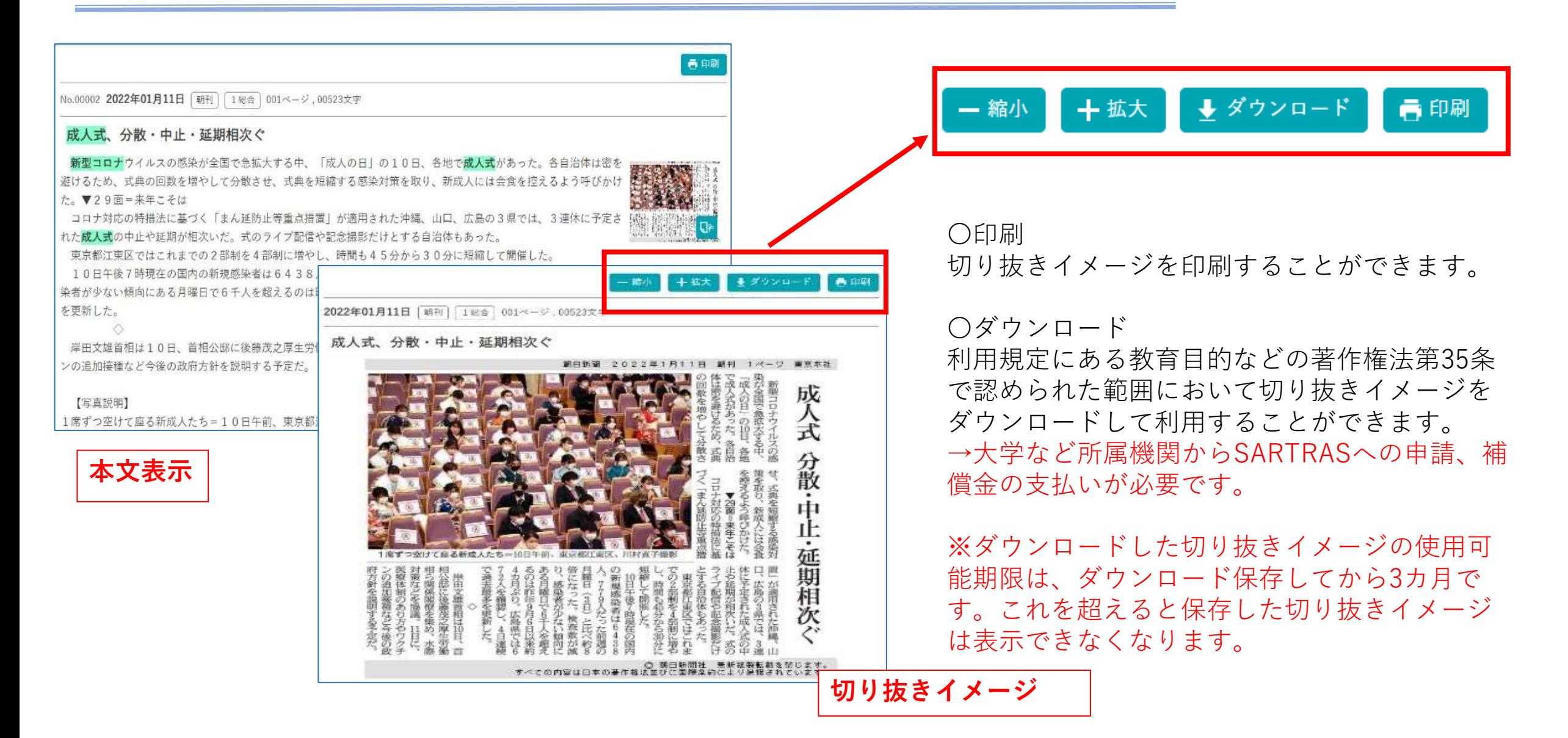

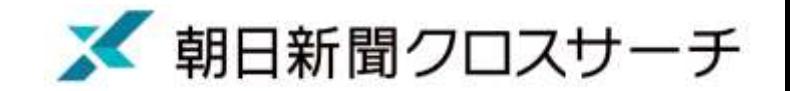

### 気になるニュースを検索してみましょう

- 地球温暖化
- ガザ
- チャットGPT
- LGBT
- 子育て支援
- 円安 値上げ 物価高
- 新型コロナウイルス
- ロシアのウクライナ侵攻
- 中国共産党 etc

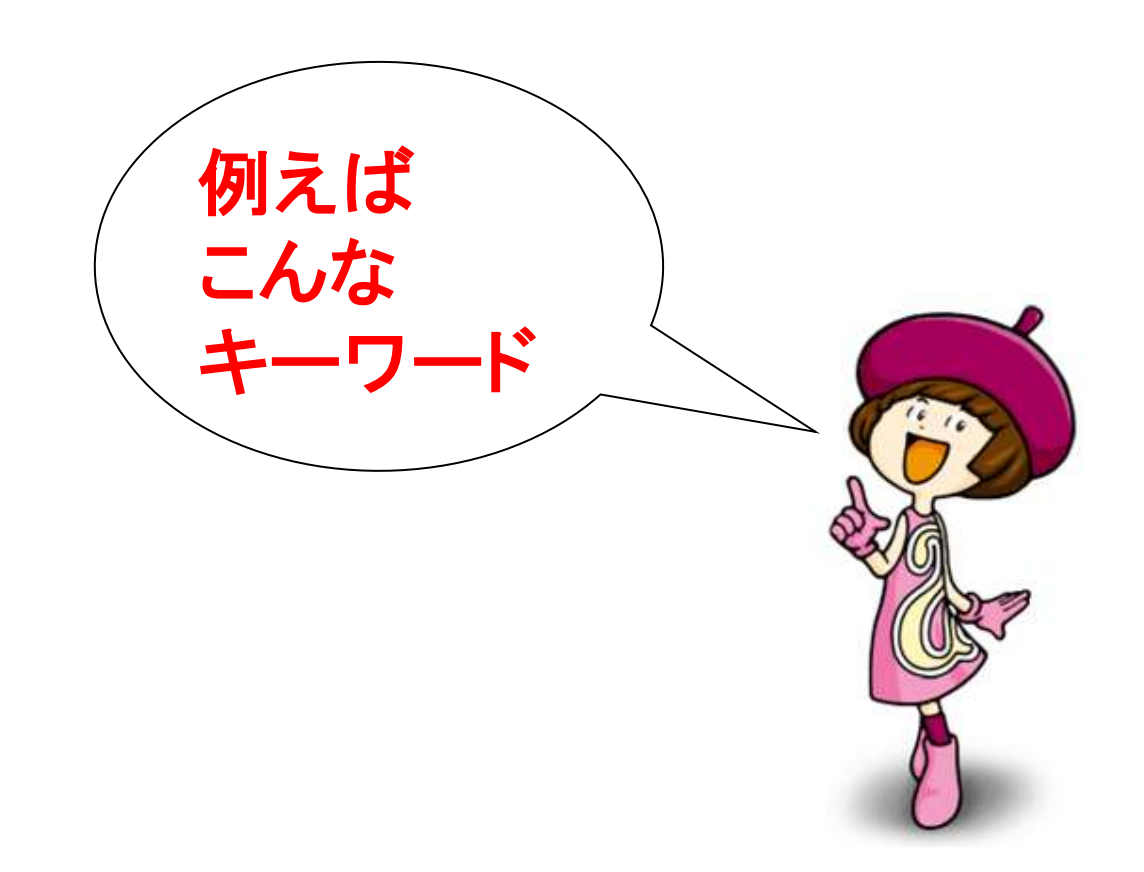

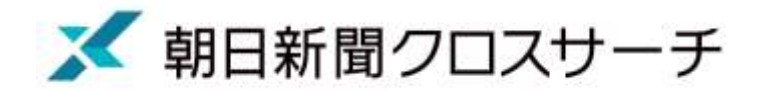

# **昔の紙面を検索するには 「縮刷版~1999」の使い方、コツ**

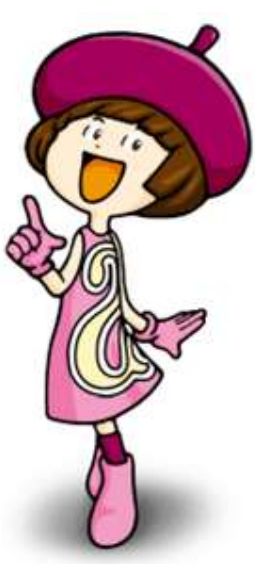

「縮刷版~1999 キーワード検索」

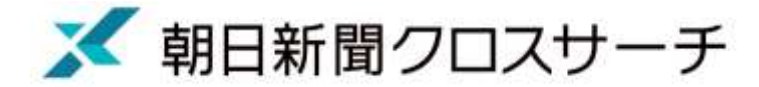

#### 歴史を訪ねる

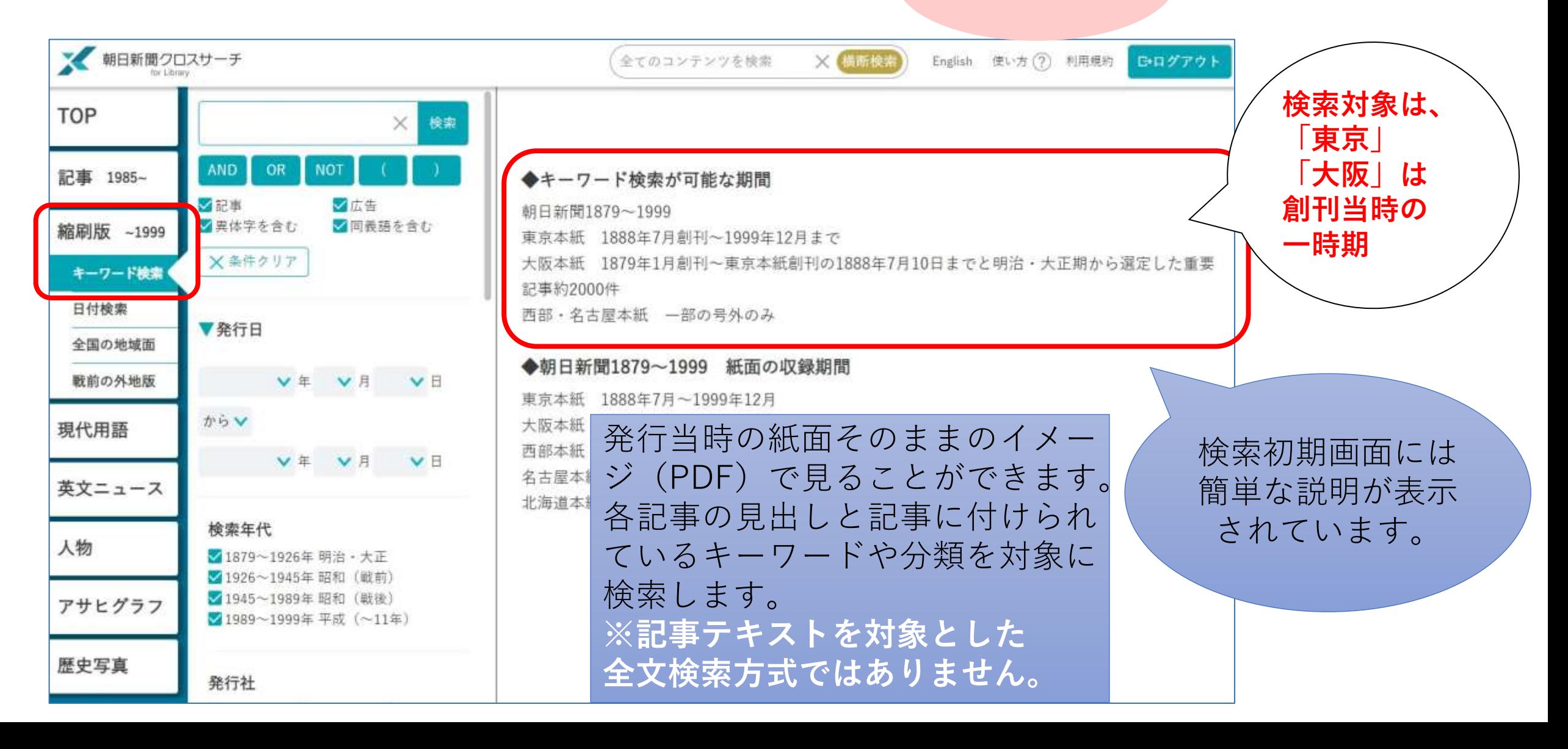

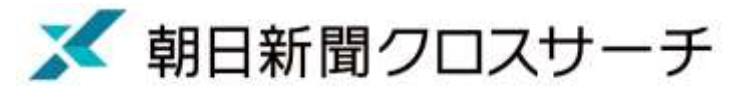

### 「縮刷版~1999 キーワード検索」検索結果一覧

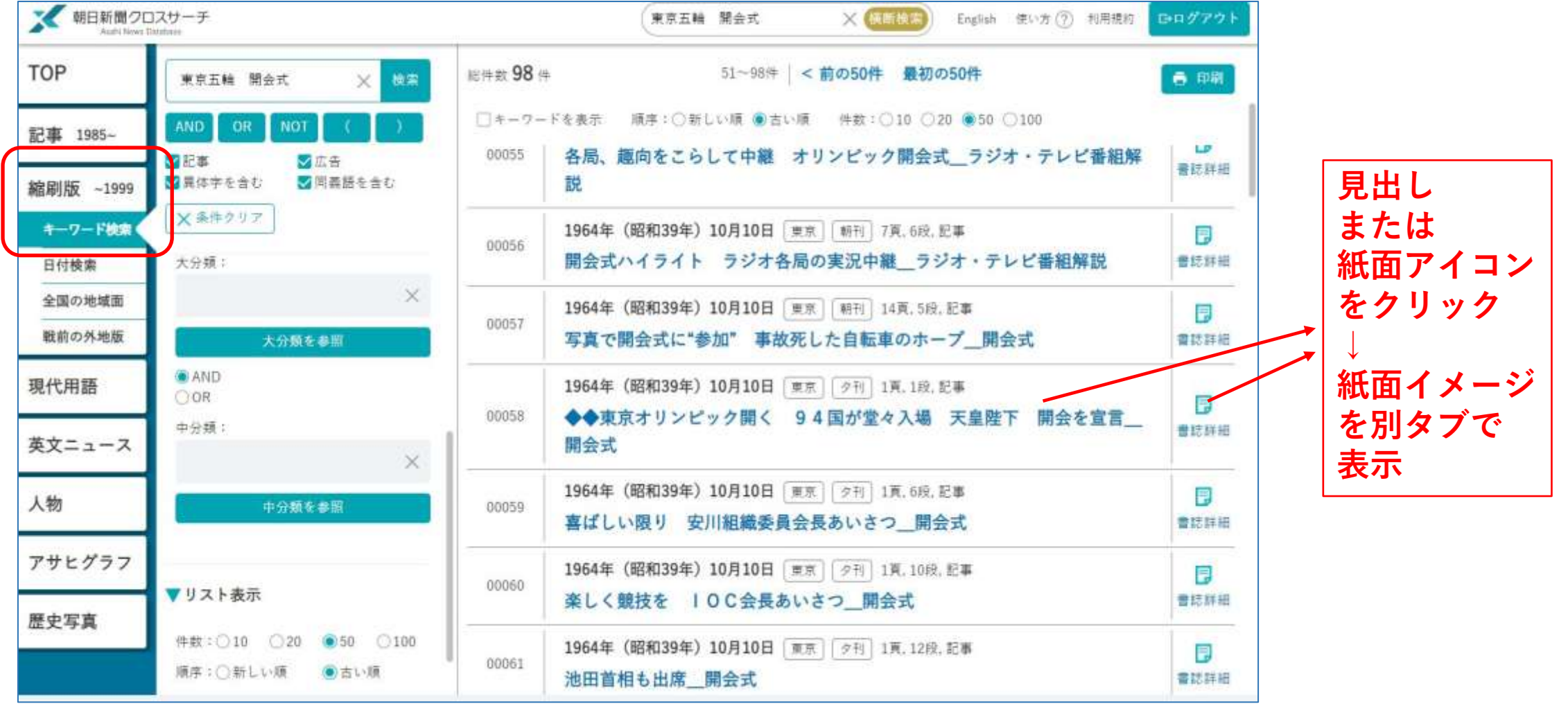

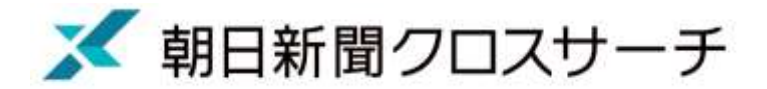

#### 「縮刷版~1999 キーワード検索 | 紙面イメージ表示

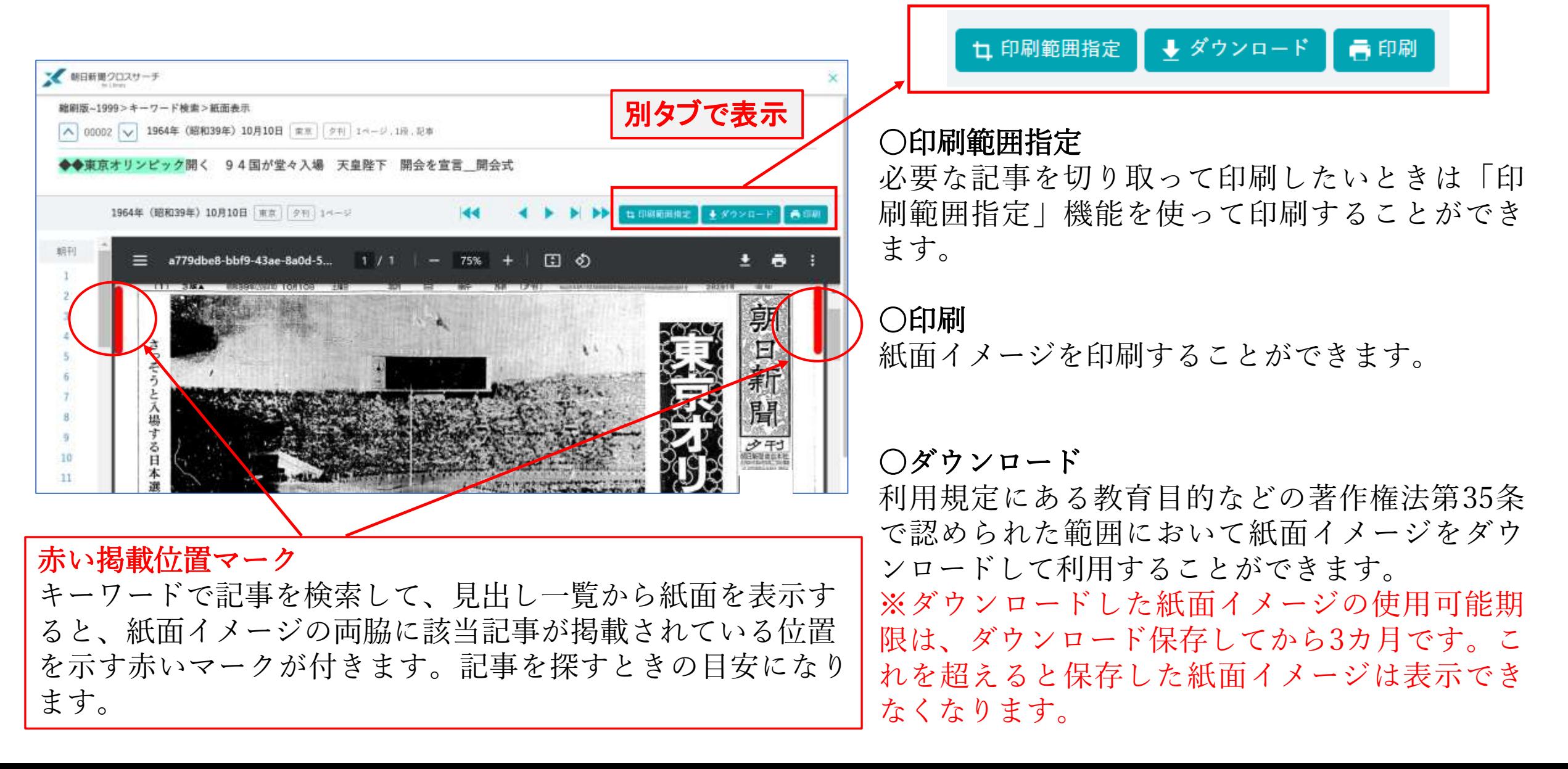

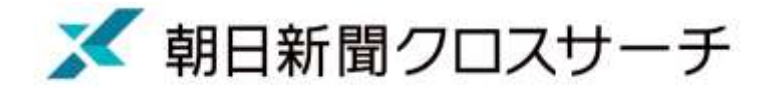

## 「印刷範囲指定」機能

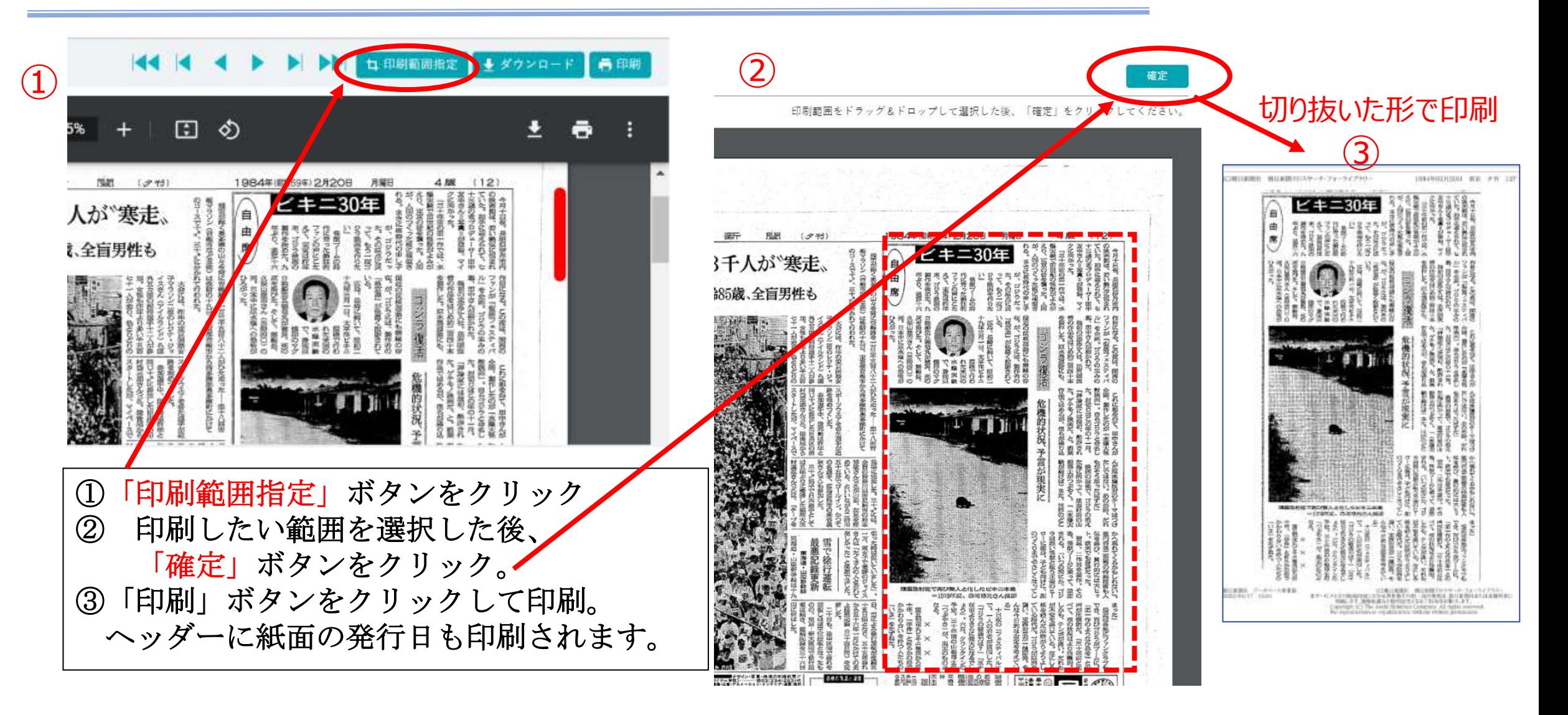

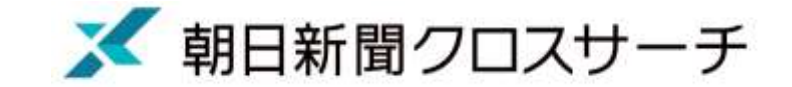

### 検索をサポートする便利機能

#### ↓検索条件入力欄

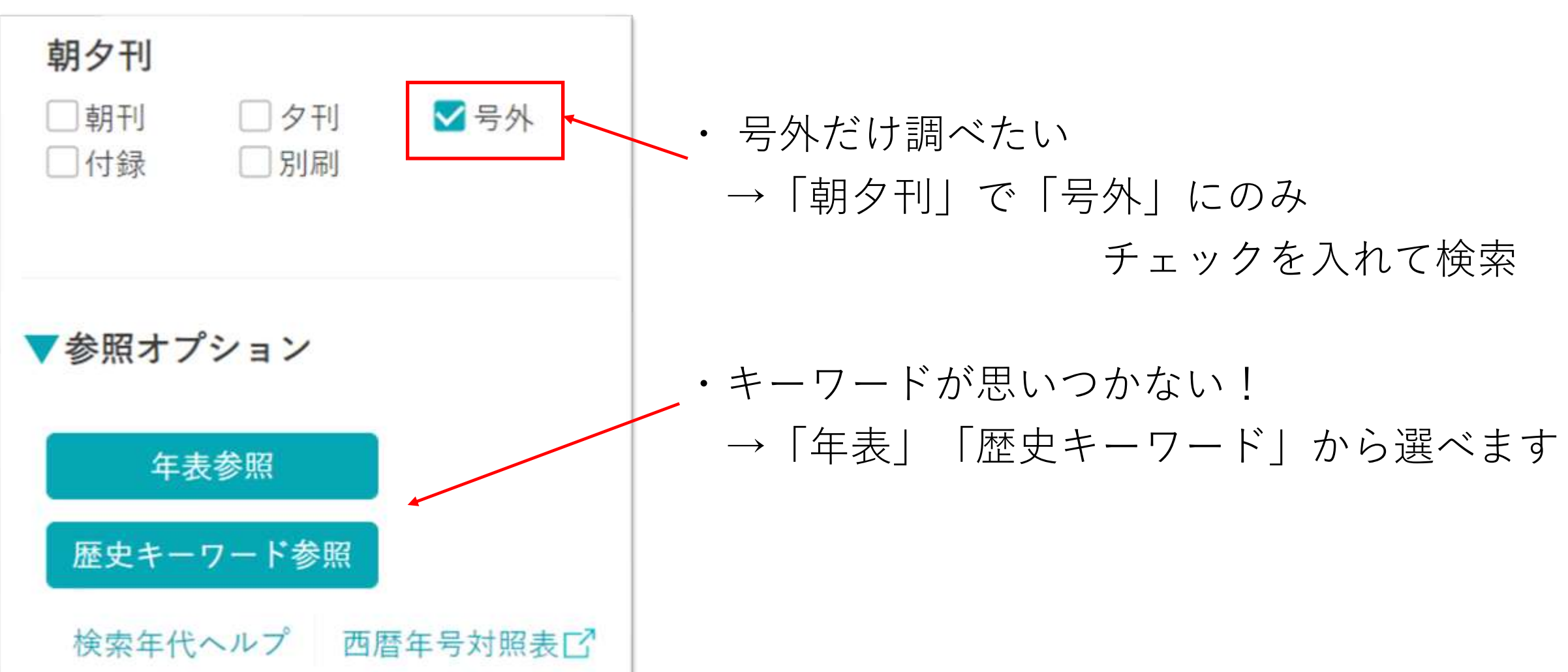

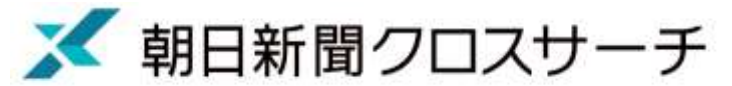

#### キーワードが思いつかない →「年表参照」「キーワード参照」から選べます

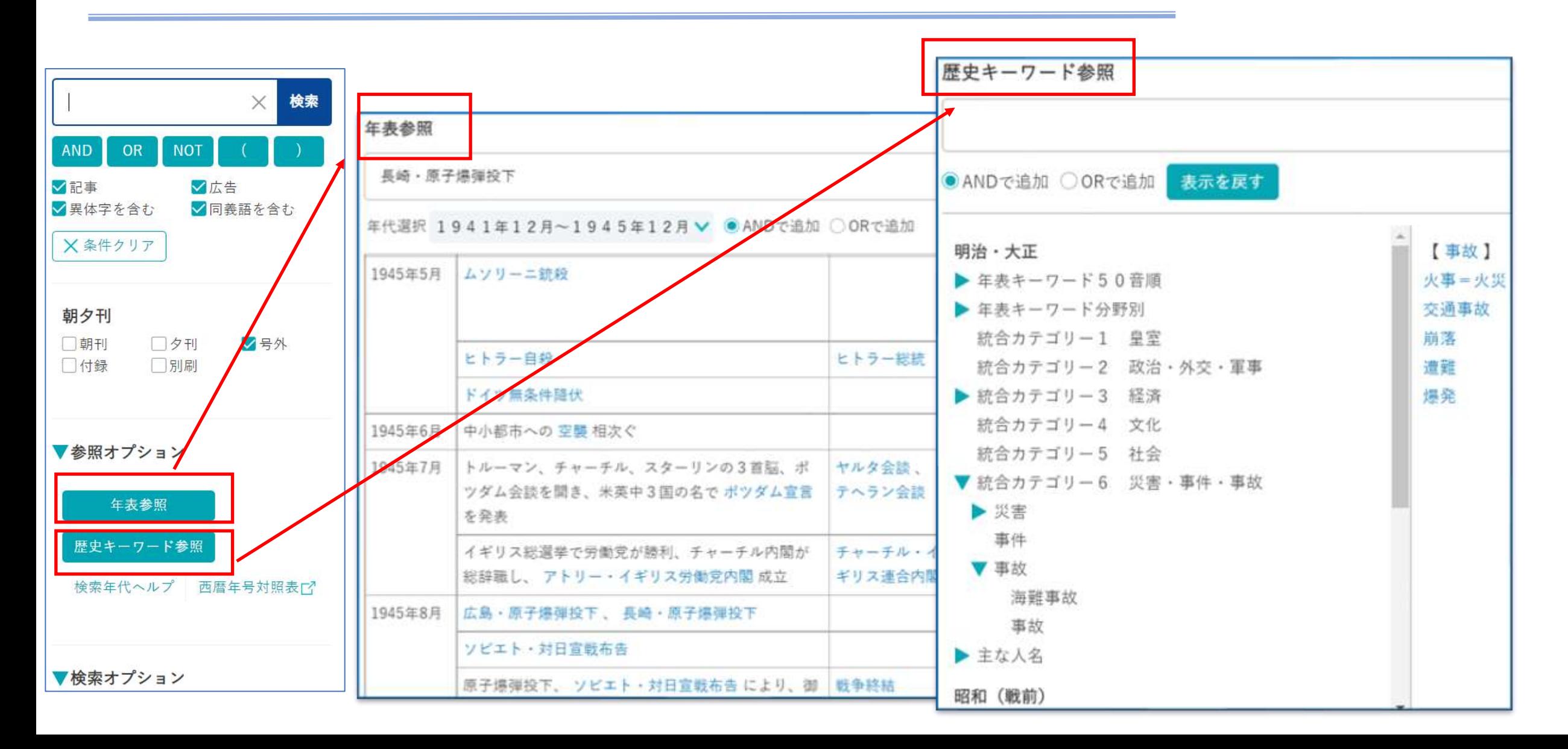

■朝日新聞クロスサーチ

「縮刷版~1999 キーワード検索」検索のコツ

#### Q:「平成」の大ニュースを手っ取り早く知りたい。

A:◆◆のみで検索すると、主な出来事のみがピックアップされます。

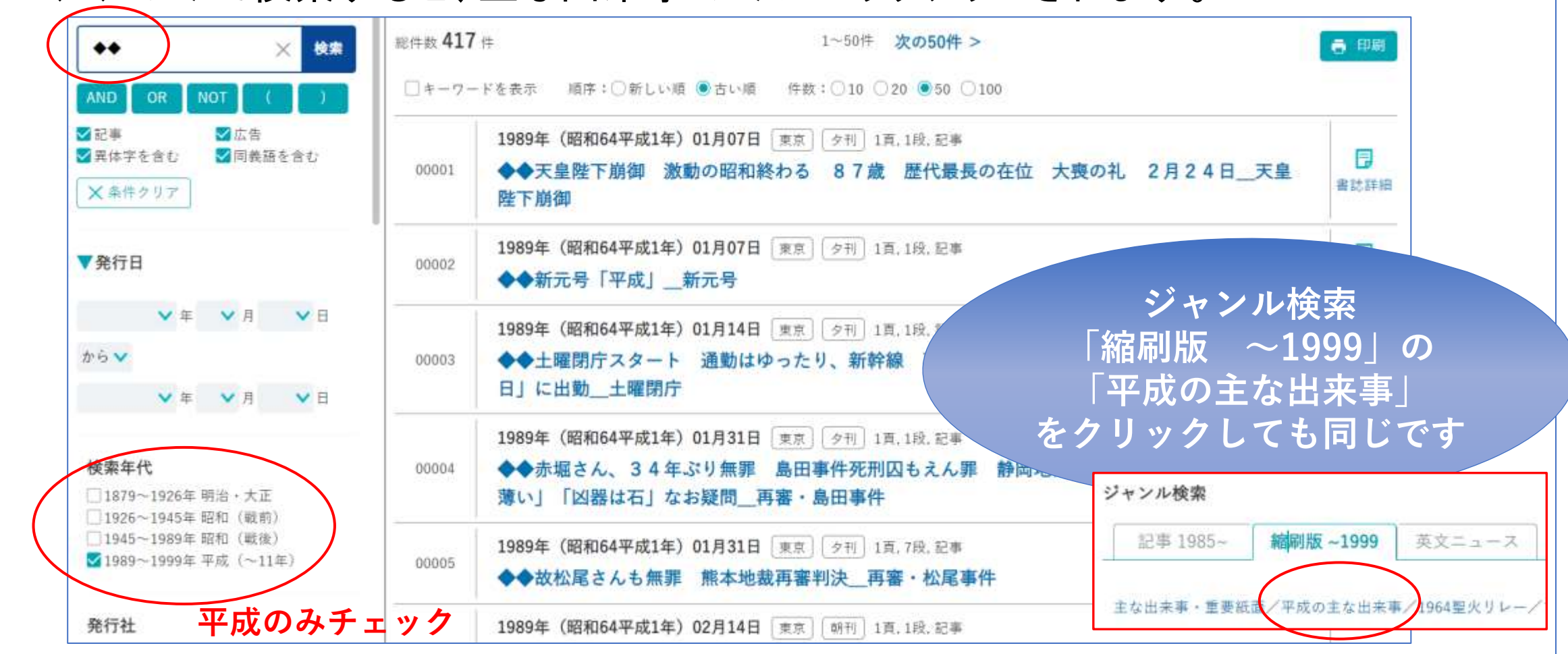

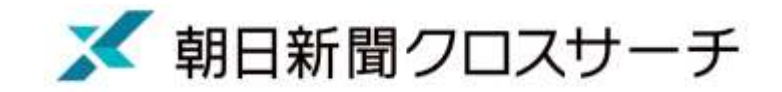

### 世相・風俗がわかる新聞広告検索

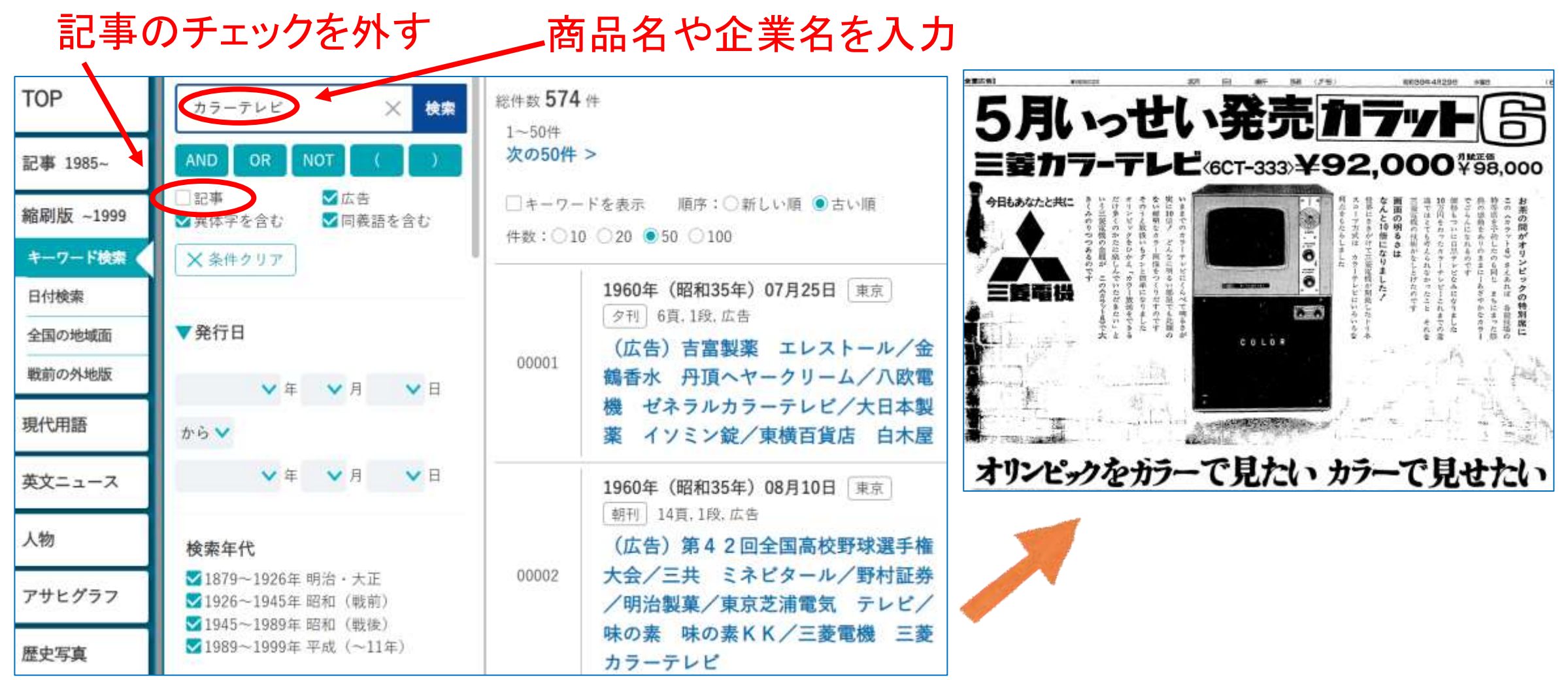

### 「日付検索」「全国の地域面」「戦前の外地版」

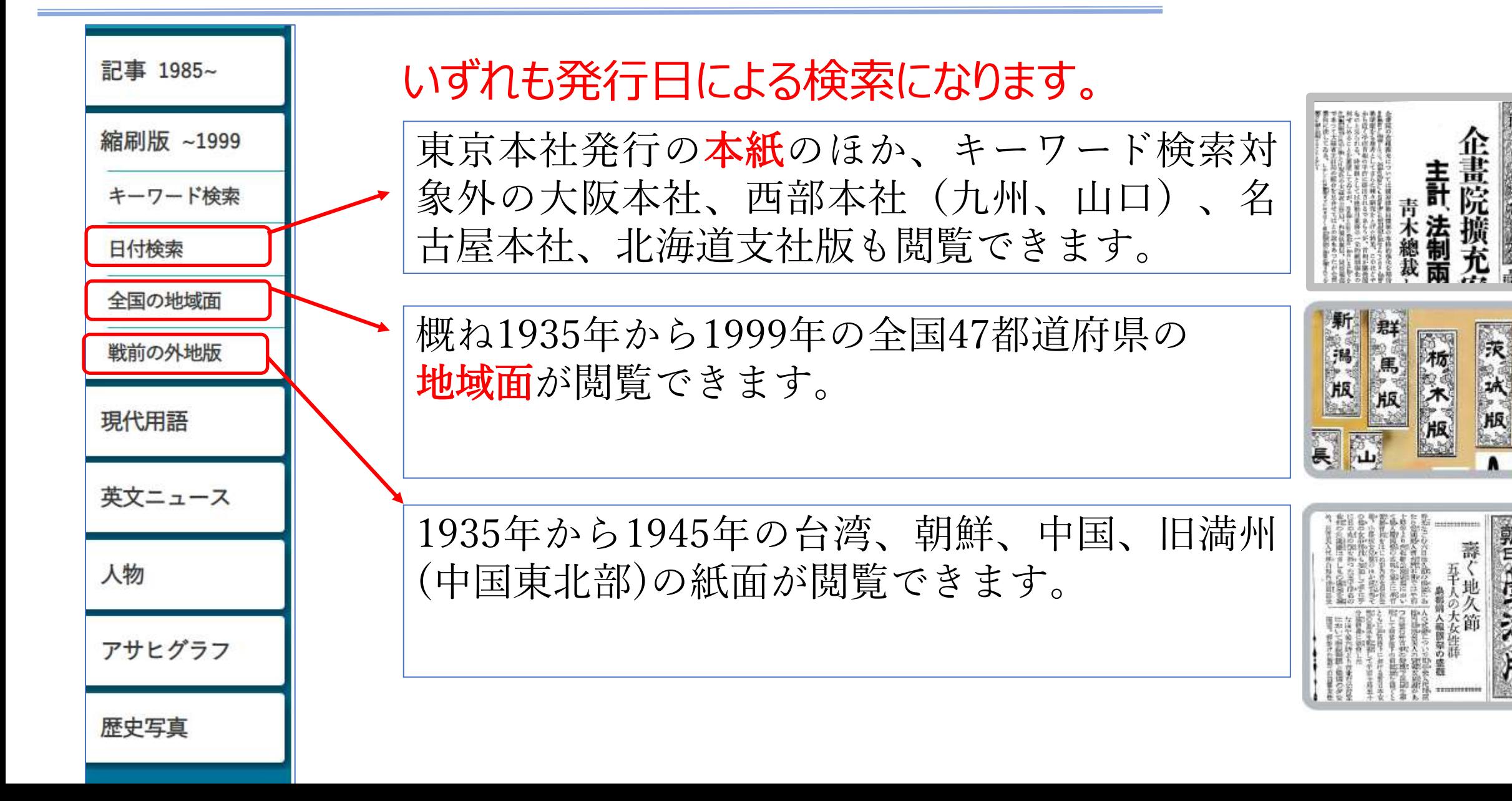

朝日新聞クロスサーチ

福島版

郭大

**XX** 

### 「日付検索」 記念日の紙面を探せます

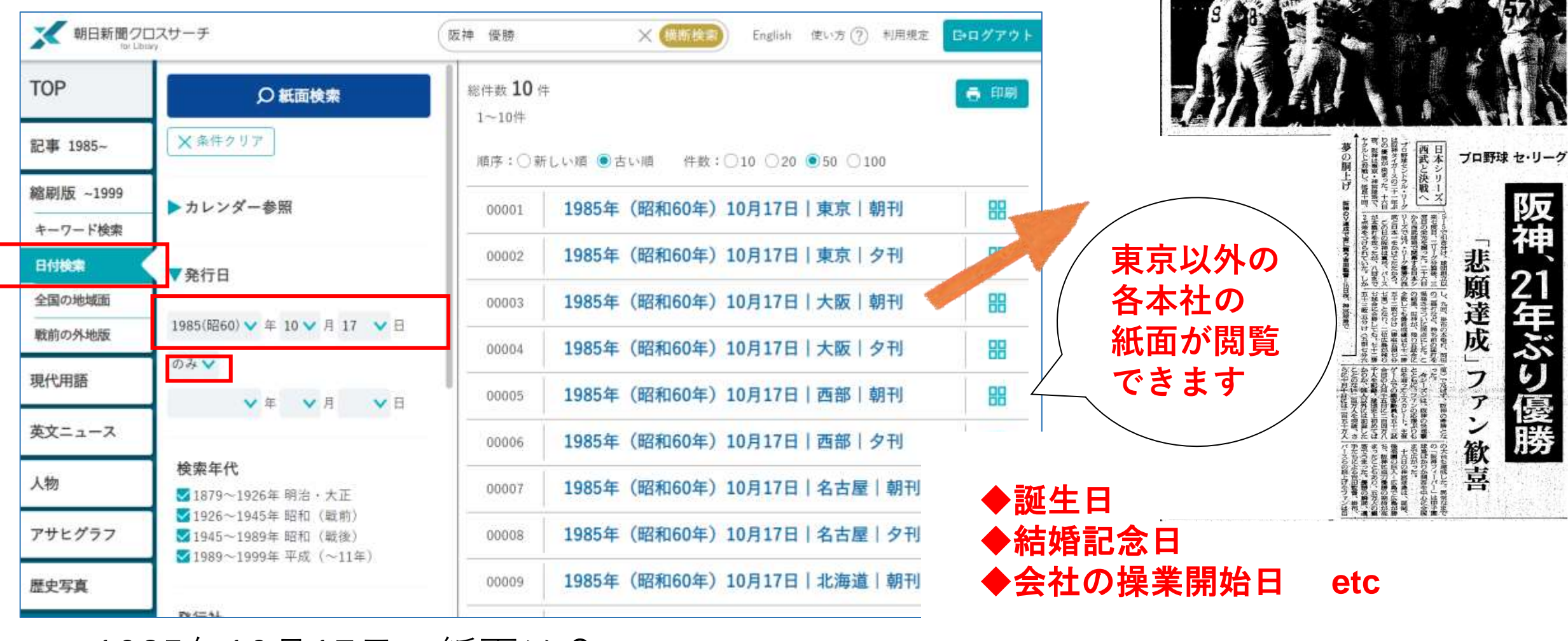

1985年10月17日の紙面は? ファンビ欄での番組探訪もおもしろいです

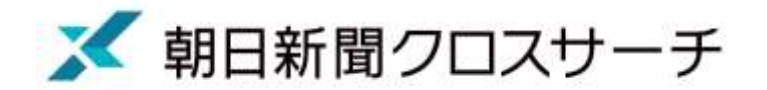

# リポートや論文作成 に役立ちます

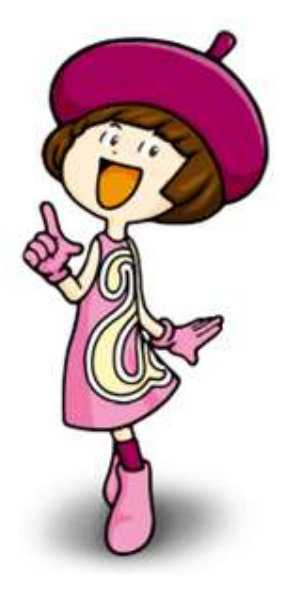

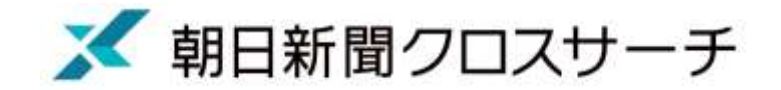

### 新聞データベースの特性

#### • 信頼性の高い最新情報を見つけやすい

- 網羅性や記録性が高く、時系列で情報収集できる
- 日付や地域、分類など書誌情報による絞り込み検索が できる
- 事象の社会的背景や包括的な知識が得られる

「社会問題」に 関するテーマや 情報収集に適し ています。

さらに雑誌や 電子ジャーナル、 書籍で深掘りも。

リポートや論文作成に活用する

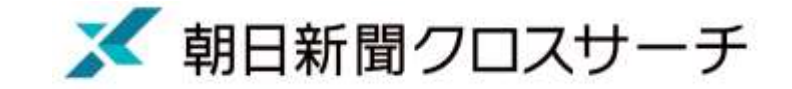

#### テーマ選定、情報収集などで新聞データベースが役立つ

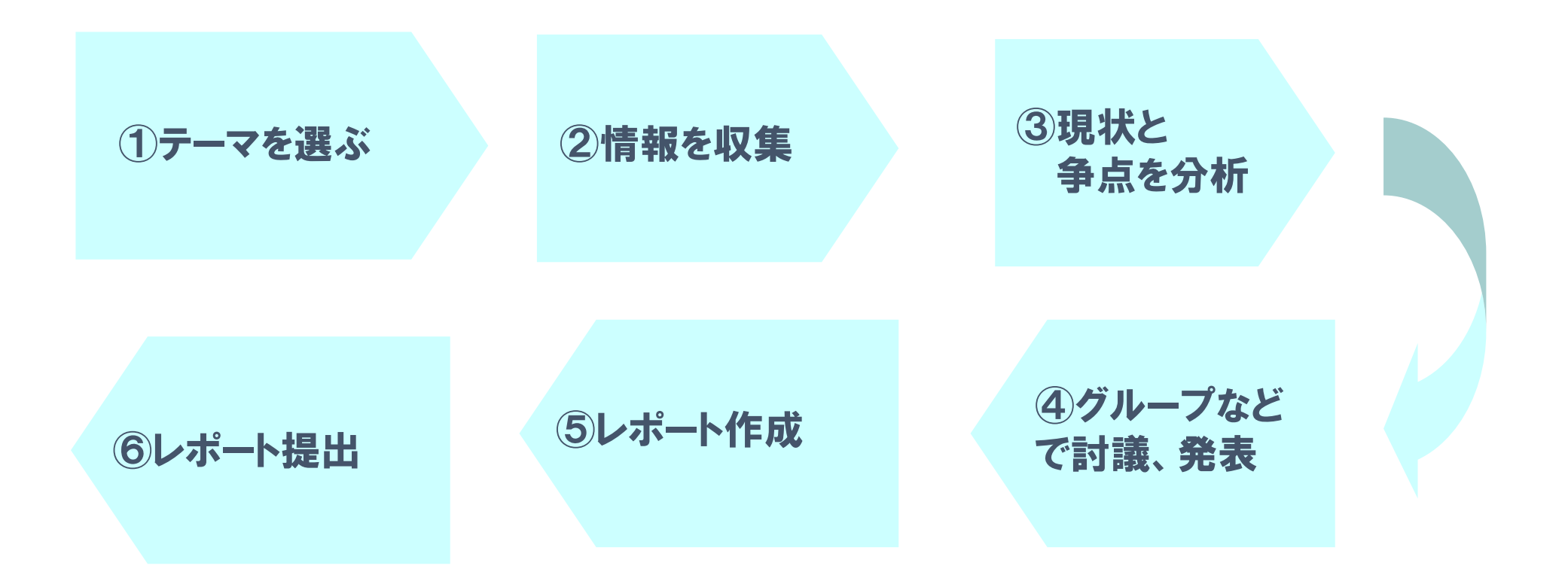

■ 朝日新聞クロスサーチ

### リポート作成/テーマの選定

例えば、以下の議論に関する現状と争点を分析

- クマ被害
- ライドシェア
- 不登校
- 子ども・子育て政策
- LGBT
- 入管法改正
- マイナンバーカード
- 地球温暖化
- ガザ人道危機
- ウクライナ問題 etc

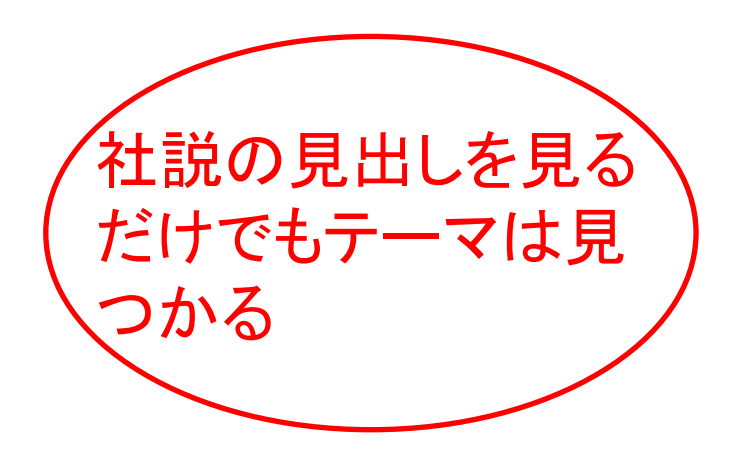

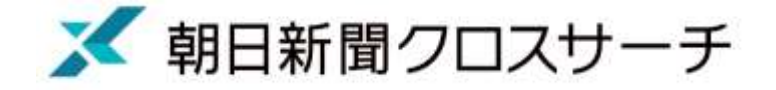

異なる意見

を分析

多様な識者3人の意見を掲載。

→共感する識者1人を選び、

自分の意見をまとめてみる。

幅を広げる。

ニュースを多面的・多角的にとらえ、

関連記事を読んで、興味や関心の

### 「耕論」で争点を整理

œ

家族任せ

社会の含み損

ヤングケアラーのケア オピニオン &フォーラム

> るヤングケアラー。勉強の部浜をする時間が稼われるこ 連後の場中の書をあきらめてしまうこともある。

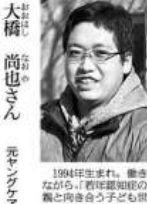

学校

で

相談

悔 Þ

んだ経験

画

性超え

気遣う教育

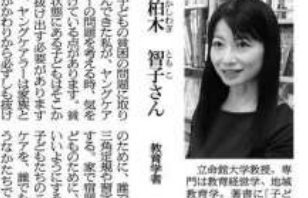

をまひ解を蜂譲原指標 豊 調査的開始 ◎<br>まべての内容は日本の毒作機法並びに困難条約により保護されています

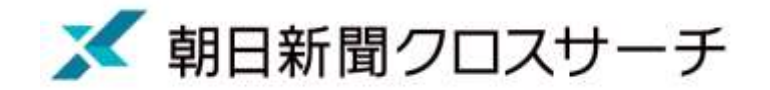

# **「記事 1985~」検索のコツ**

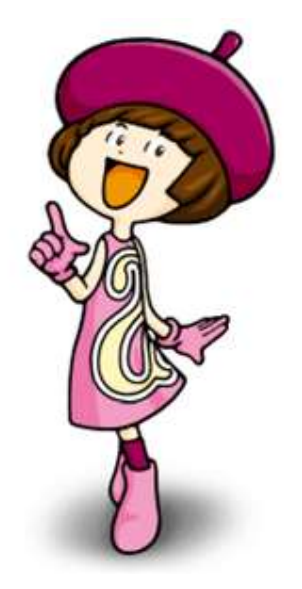

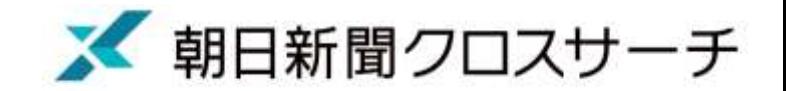

### ヒット数が多いとき →絞り込みのコツ

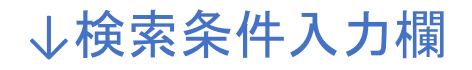

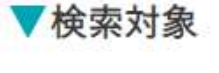

○見出しと本文と補助キーワード ○見出しと本文 ◎見出し ○本文

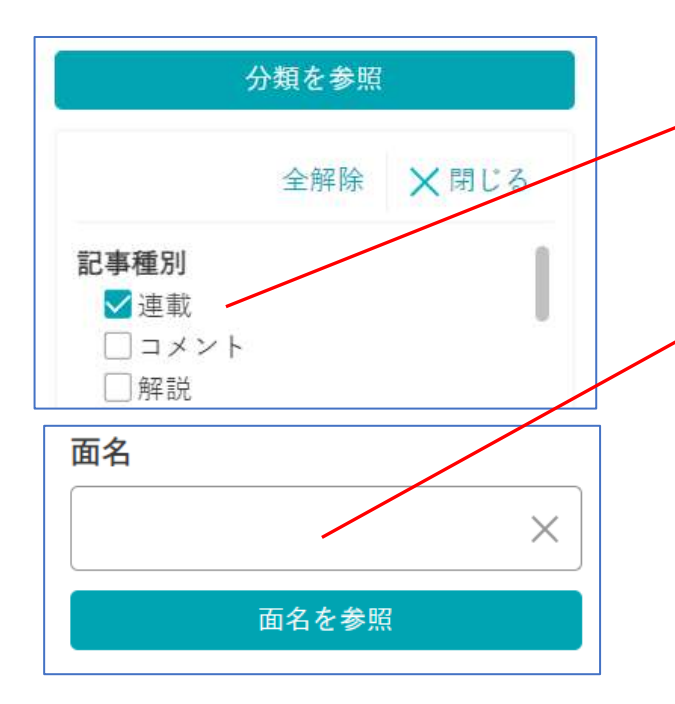

<例>ふるさと納税

- 内容の濃い記事だけ読みたい
- 「見出し」のみ検索
- ・ 連載記事だけ読みたい
	- 「分類」で「連載」を指定
- ・ いろんな人の意見を知りたい
	- 「面名」→で「オピニオン・声」を指定
- ・ 写真や図表が付いた記事だけ読みたい
	- →「写真または図表付きの記事」にチェック

写真図表 √写真または図表付きの記事

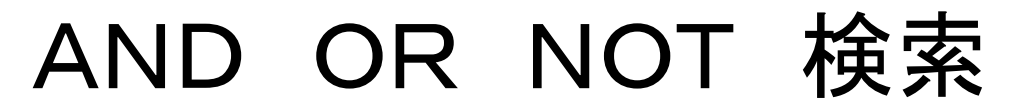

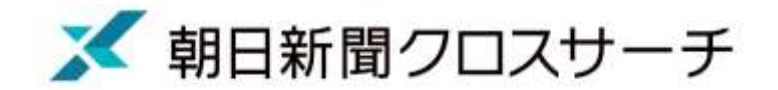

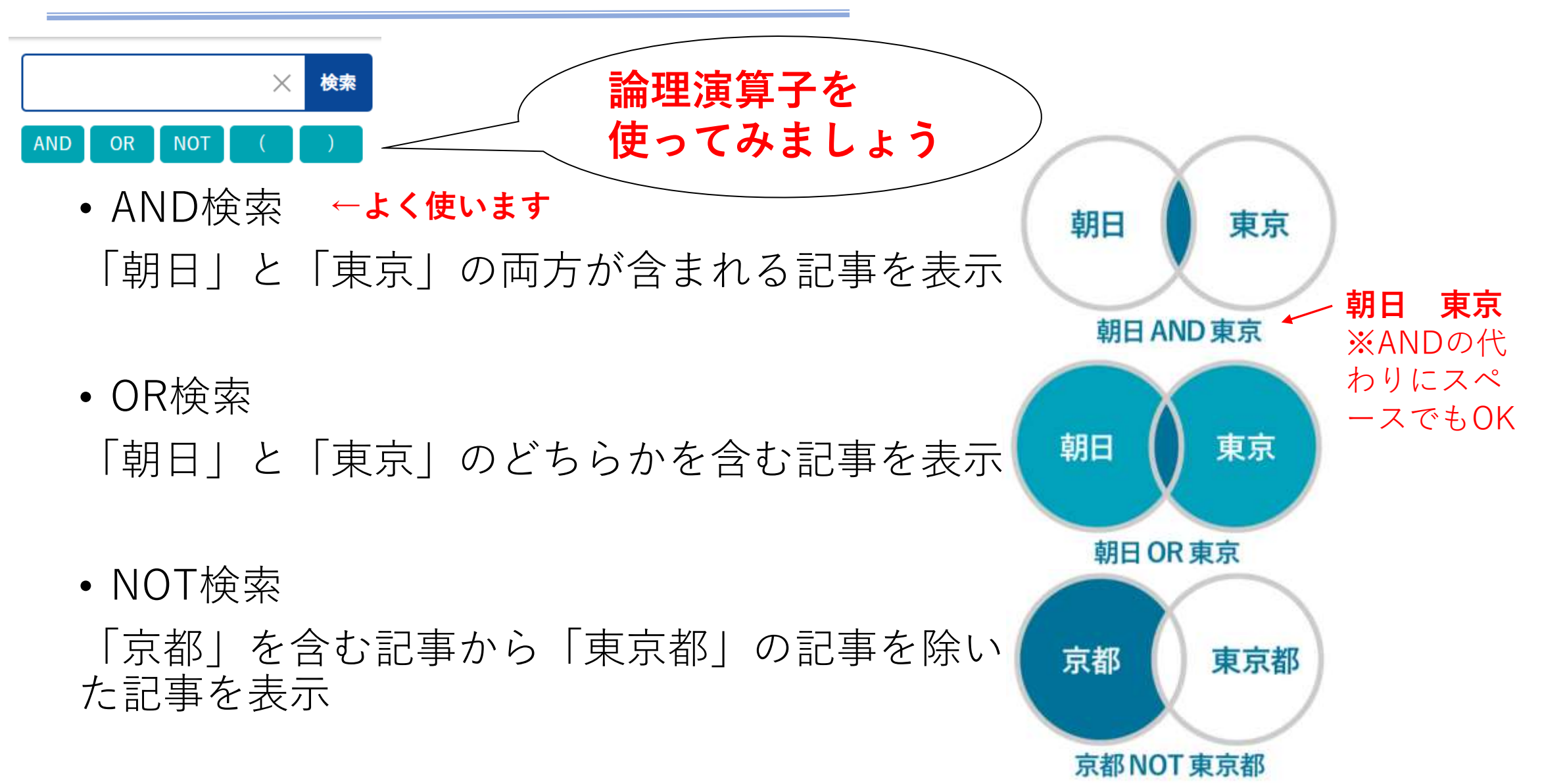

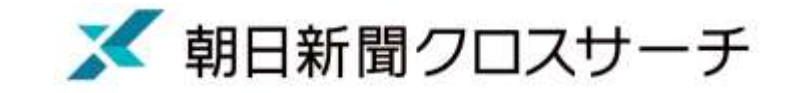

### AND OR NOT 検索の例

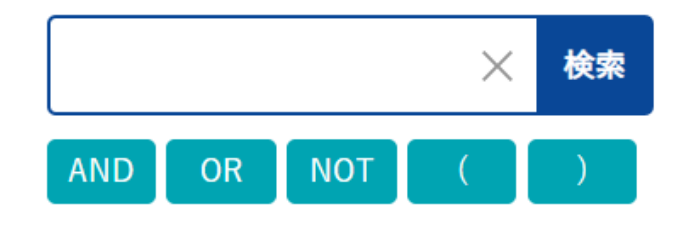

- 新車自動車販売台数を知りたい
	- → 新車 自動車 販売 または→新車 AND 自動車 AND 販売 ※ANDの代 わりにスペ

※キーワードを短く入力してAND検索した方がヒット率は高まります。 ースでもOK

• 経営破綻に関する記事を読みたい

→経営破綻 OR 経営はたん

• ソフトバンクに関する記事で野球以外のものを読みたい

→ ソフトバンク NOT 野球

• サッカーのワールドカップに関する記事を読みたい

→ サッカー AND (ワールドカップ OR W杯)

直接入力するとき、**AND OR NOT** ( )は半角で入力

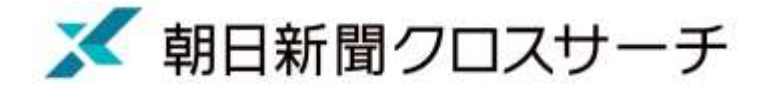

#### キーワード選択のポイント

#### ○全文一致検索(文字列一致検索)

• データ(見出しや本文)に対象となる言葉(文字列)が含まれているかどうかを検索する 「全文一致検索方式」を採用。

#### 【ポイント】 新聞に使われている表記を意識してキーワードを選択する。

#### 岸田総理大臣× 岸田首相〇 馳浩石川県知事 馳石川県知事 馳浩知事 馳知事  $\rightarrow$  馳 AND 石川 AND 知事〇

- 「全文検索」は、どんな言葉でも検索可能。 「言論の自由は」(助詞を含む文字) 「珍しい」(形容詞)といった言葉でも検索できます。
	- → 用語や用例など言語研究にもよく使用されます。

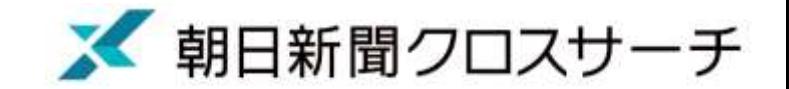

### 「選択文字列検索」でお手軽に再検索

#### 気になる言葉でまずは検索 →本文から、より効果的なキーワードを見つける

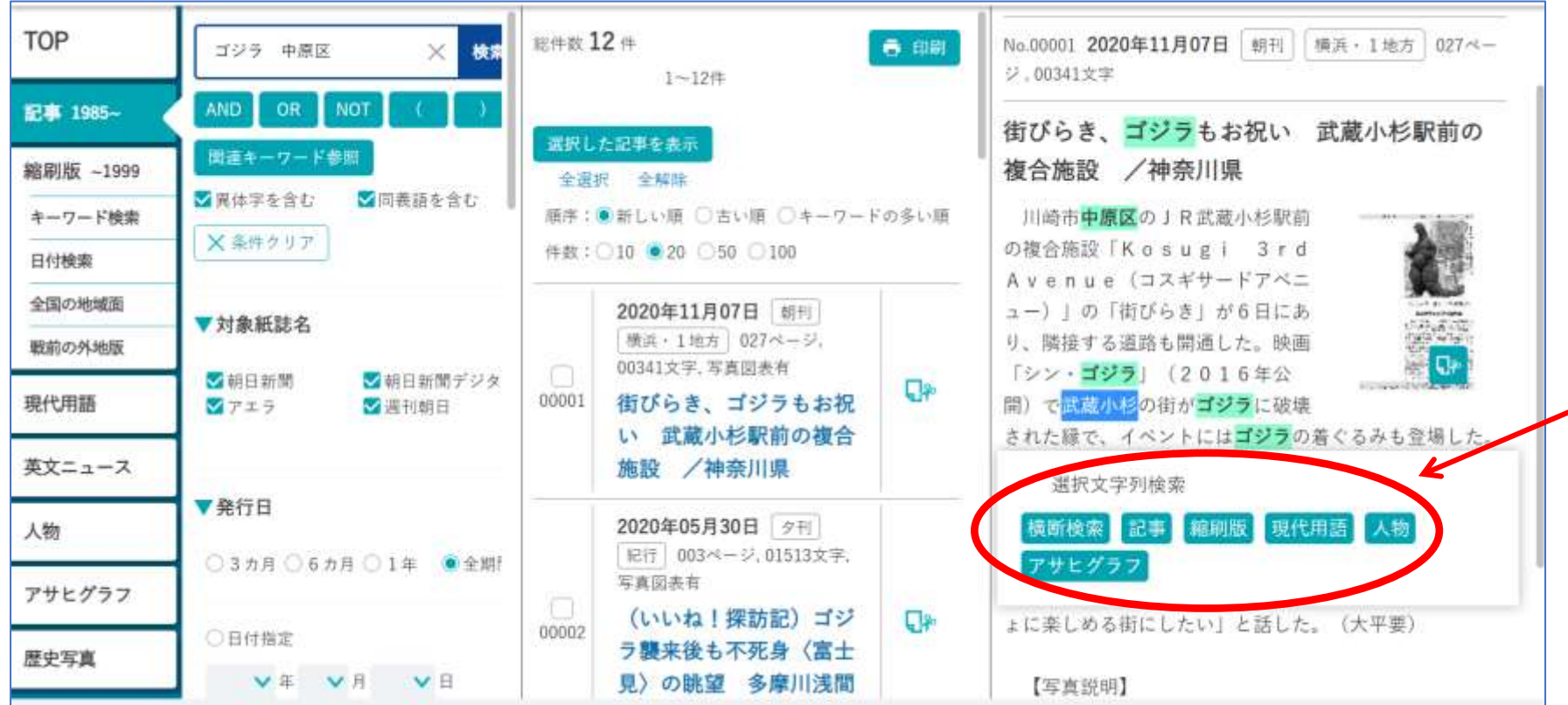

検索した本文から 気になる文字を選ん で選択すると・・・ 「選択文字列検索」 機能でさらに検索で きます。

調査・研究テーマは様々

朝日新聞など記事データベースを使って様々な論文が書かれています。

- ハンセン病の現在―新聞記事データベースを利用した内容分析
- 葬儀と家族をめぐる現代的課題
- 惨事ストレスにおける新聞報道の時系列的分析
- 戦後日本における「青年」「若者」カテゴリー化の実践 : 1950~60年代の新聞報道を事例として
- 「観光」の誕生から「人流」の提唱 : 朝日新聞記事データベース「聞蔵」に見る昭和のクール・ジャ パン報道分析を兼ねて
- "燃え尽き"のイメージ : 新聞記事データベースの内容分析および質問紙実験による検討
- 近代小説等における「~ではありませんか」類と「~ではないですか」類の使用頻度について
- 新聞における「外来語」使用の経年変化の分析
- 「~てほしい」と格助詞

※ 朝日新聞クロスサーチ

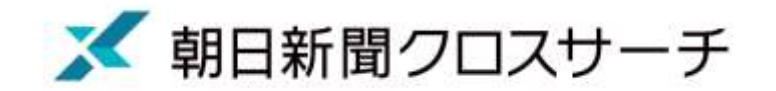

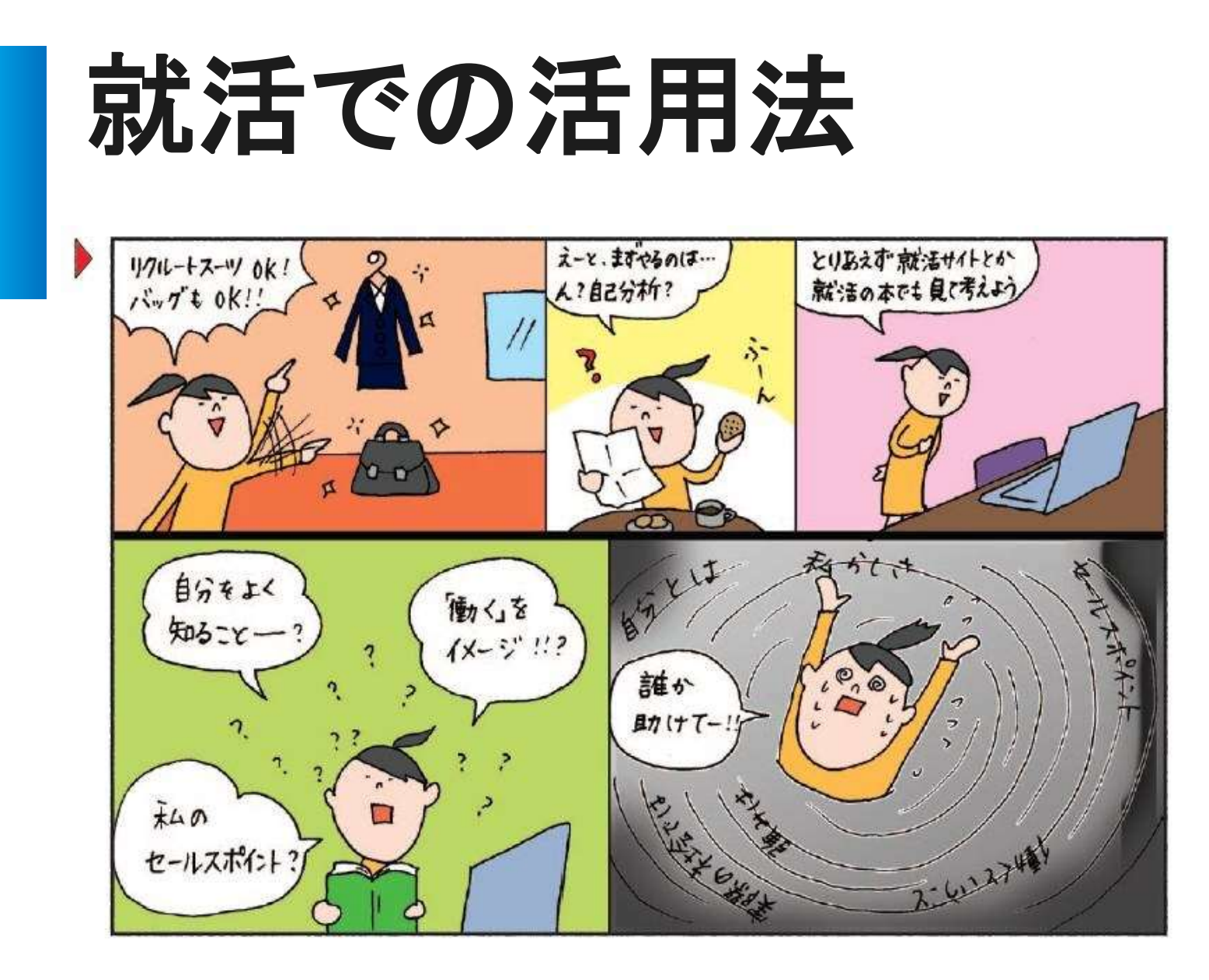

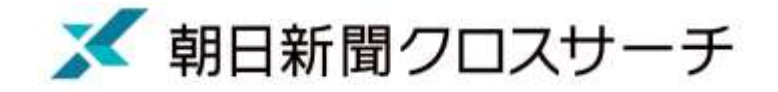

就活での活用法 3つのフェーズ

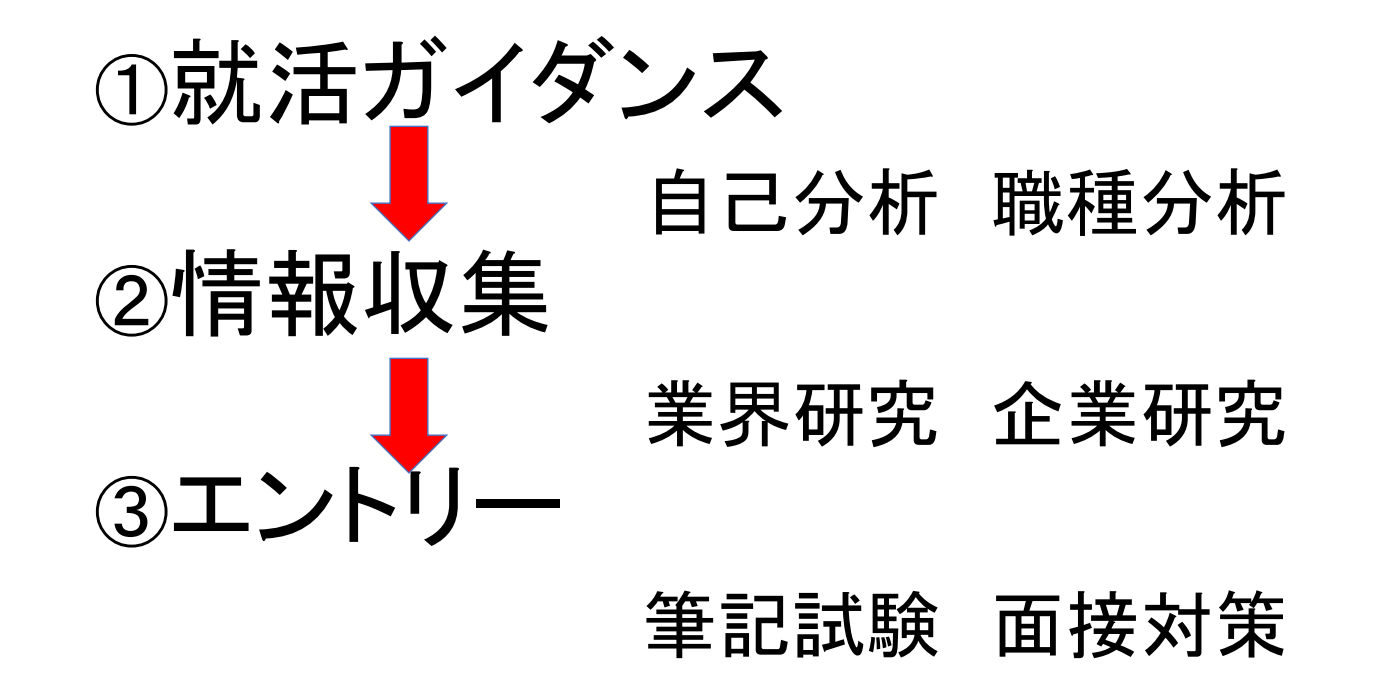

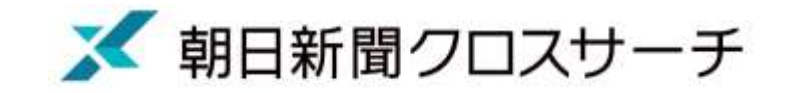

### 就活記事を「ジャンル検索」で簡単表示

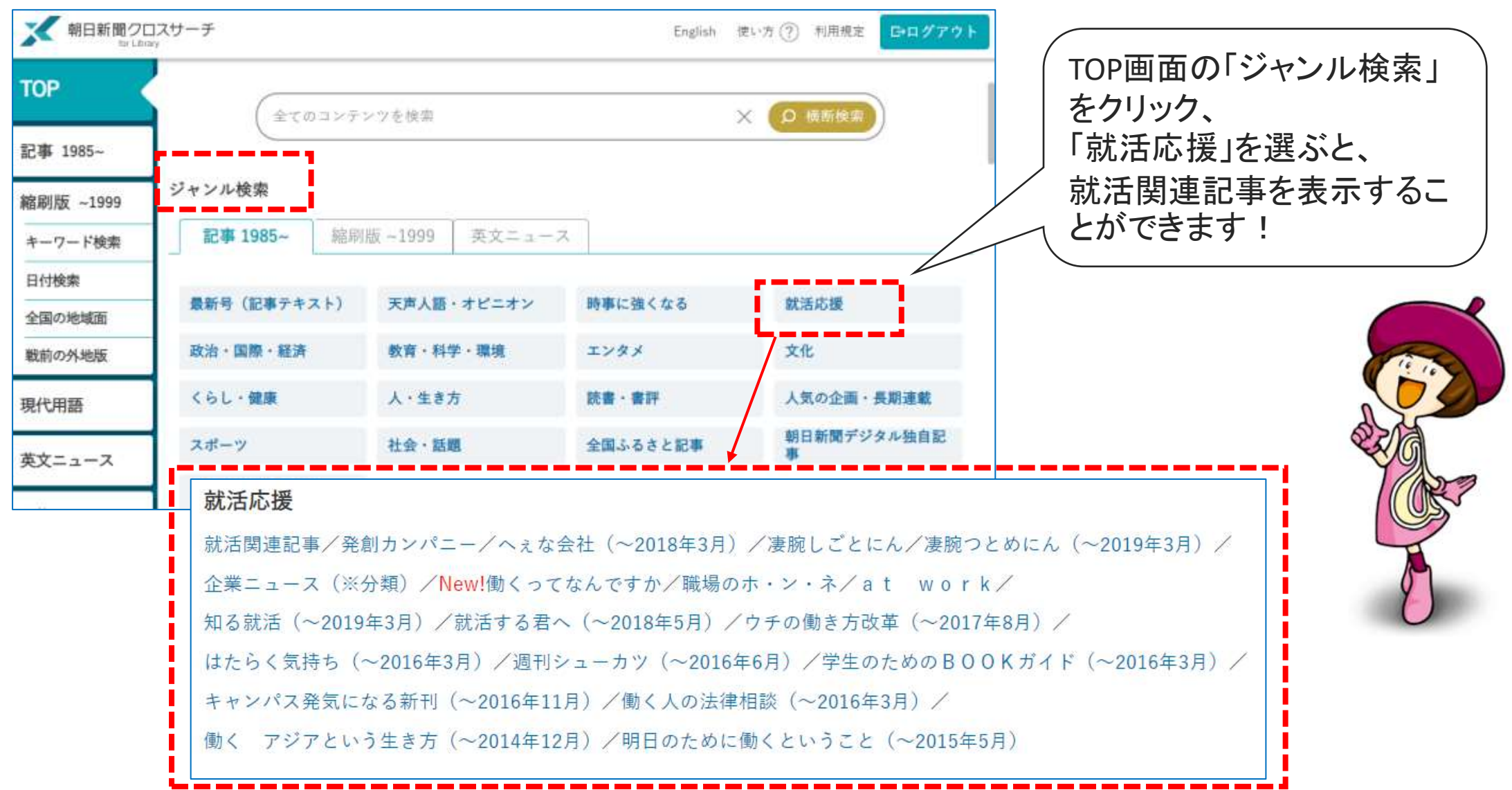

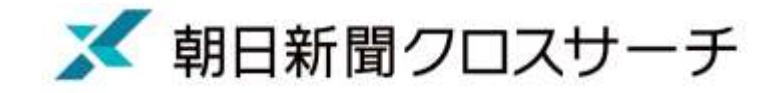

### 就活に役立つ記事を読んでみよう!

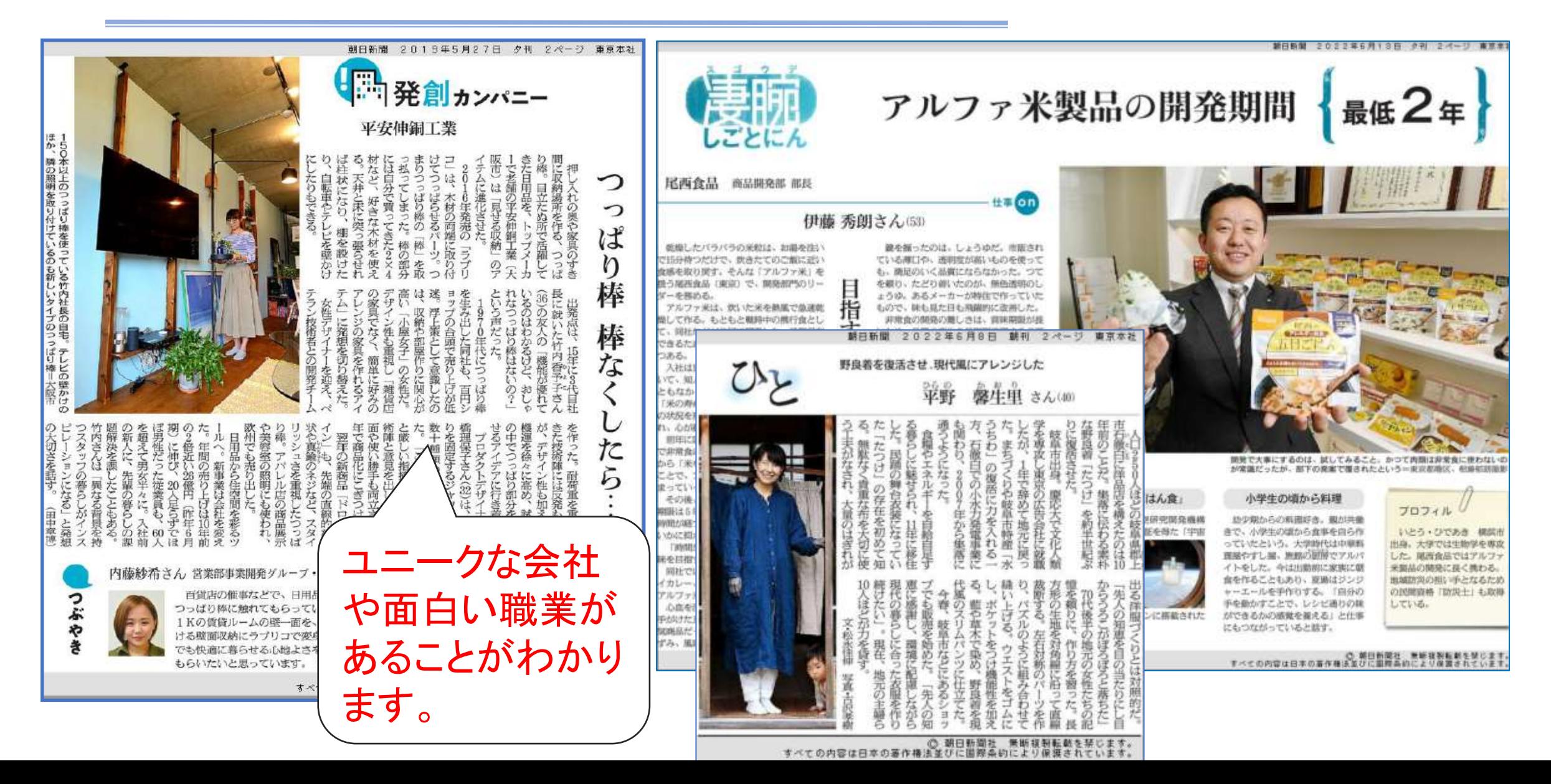

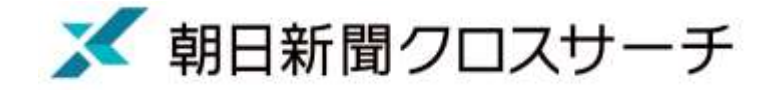

### 情報収集 業界研究 企業研究

直近1年間で企業の動向を検索してみましょう

- この1年何をし、どこへ向かおうとしているか
- 企業HPにはないライバル社との比較・分析
- 業界事情をまとめた記事も見つかる
- 企業にとってのマイナス情報があるかも
- 社長の発言は要チェック

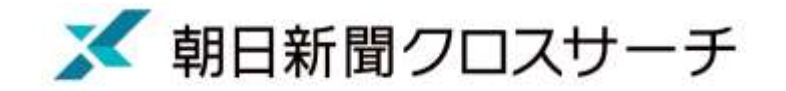

### 情報収集 業界研究 企業研究

#### 企業名と分類「企業ニュース」を使う

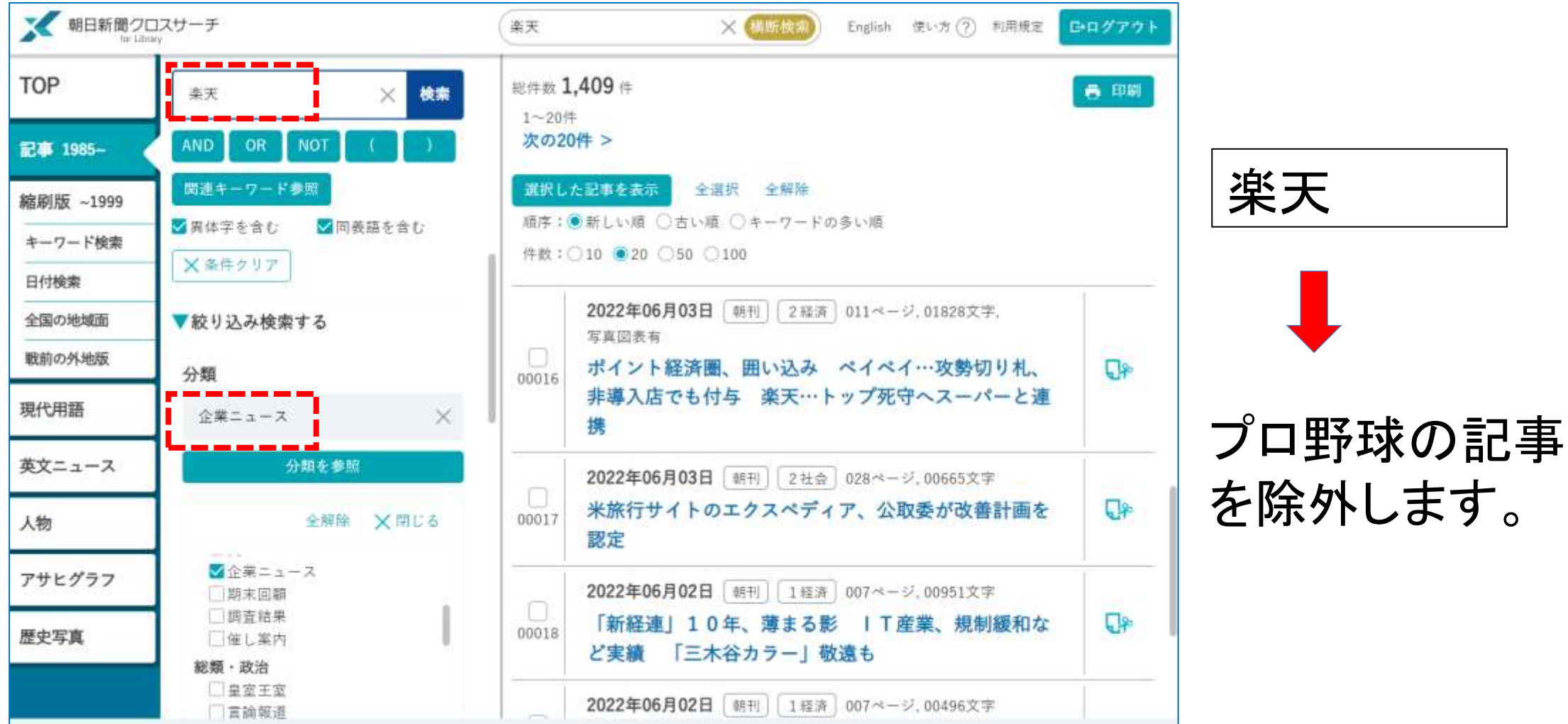

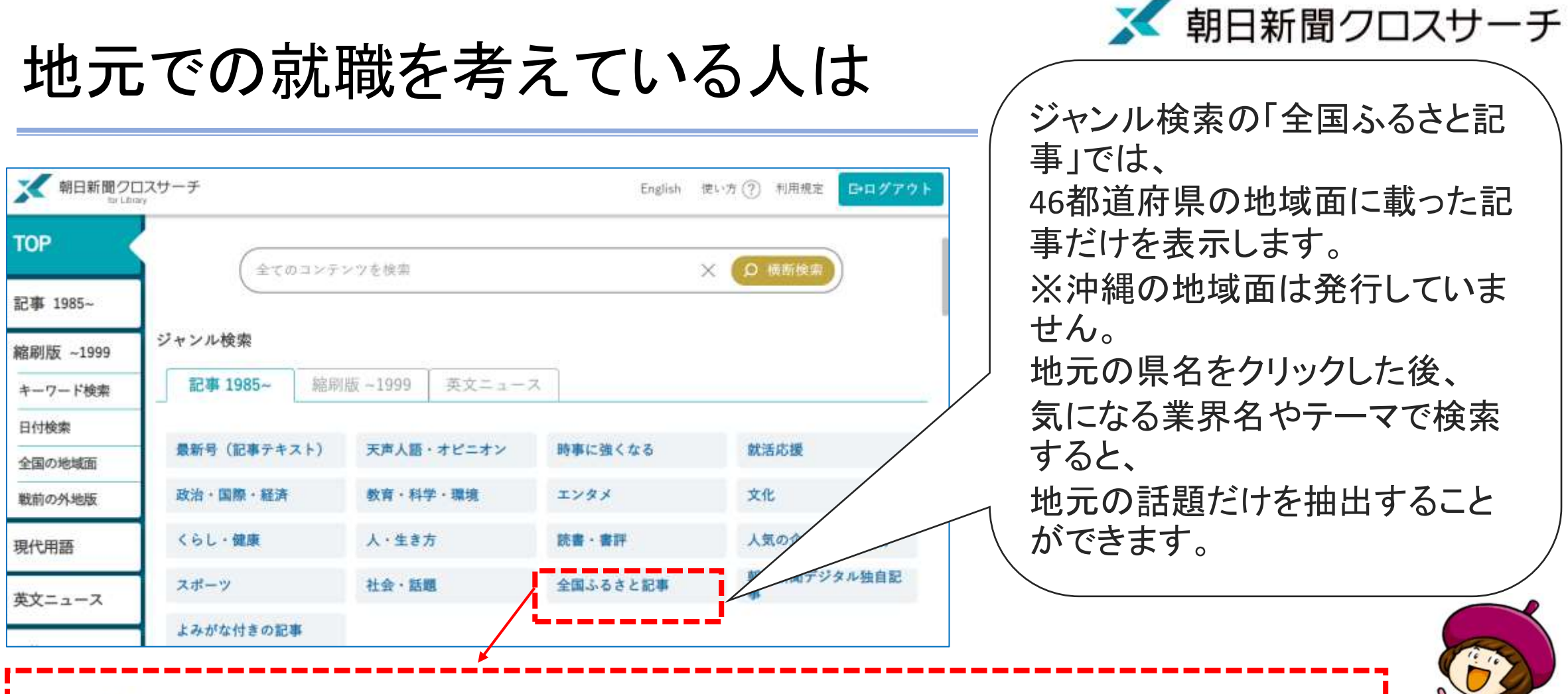

全国ふるさと記事

■北海道/青森/岩手/宮城/秋田/山形/福島/茨城/栃木/群馬/埼玉/千葉/東京/神奈川/新潟/富山/石川/福井/山梨/長野/ |岐阜/静岡/愛知/三重/滋賀/京都/大阪/兵庫/奈良/和歌山/鳥取/島根/岡山/広島/山口/徳島/香川/愛媛/高知/福岡/ ■佐賀/長崎/熊本/大分/宮崎/鹿児島

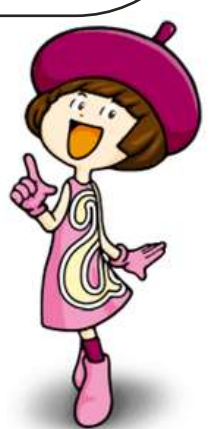

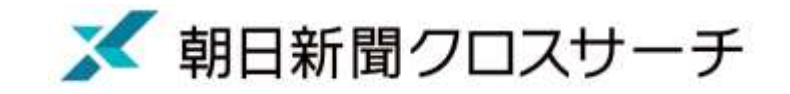

### 地元の企業ニュースを収集するには

「/県名」と分類「企業ニュース」を使う ▼ 朝日新聞クロスサーチ  $\times$  横断接带 English 使い方 (?) 利用規定 GHIグアウト /長崎県 **TOP** 総件数 1.460 件 高 印刷 /長崎県 検索 /長崎県 21~40件 < 前の20件 次の20件 > -------NOT 最初の20件 記事 1985~ **AND** OR 関連キーワード参照 選択した記事を表示 全選択 全解除 縮刷版 ~1999 順序:●新しい順 ○古い順 ○キーワードの多い順 ■異体字を含む √同義語を含む キーワード検索 件数:○10 20 350 3100 X 条件クリア 日付検索 2022年03月23日 [朝刊] [長崎全県・2地方] 028ページ, 00331文字, 全国の地域面 分類 写真因表有 'n 長崎県内の企業に  $\Box$ 戦前の外地版  $\times$ 企業ニュース 00036 新型ビートル、日本船籍取得 博多一門司港就航へ / 長崎県 現代用語 分類を参照 関する記事が読め 2022年03月20日 朝刊 長崎全県·1地方 023ページ、00398文字 英文ニュース 全解除 X 閉じる 写真図表有  $\Box$ ます。  $\Box$ p 00037 お土産ゾーン、市内最大級 JR長崎駅に新しい商業 し対比 人物 ■企業ニュース 施設 /長崎県 期末回顧 国調査結果 アサヒグラフ 2022年03月19日 朝刊 長崎全県・1地方 031ページ, 00251文字 一催し案内 路線共同経営、国交省が認可 県営バスと長崎バス  $\Box$ 総類·政治 00038 歴史写真 电密干室 /長崎県 日営論報道 情報公開 2022年03月16日 朝刊 長崎全県·1地方 027ページ、00859文字 国知的所有権

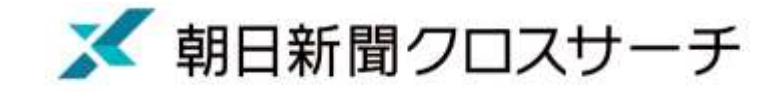

#### 「ジャンル検索」で時事対策

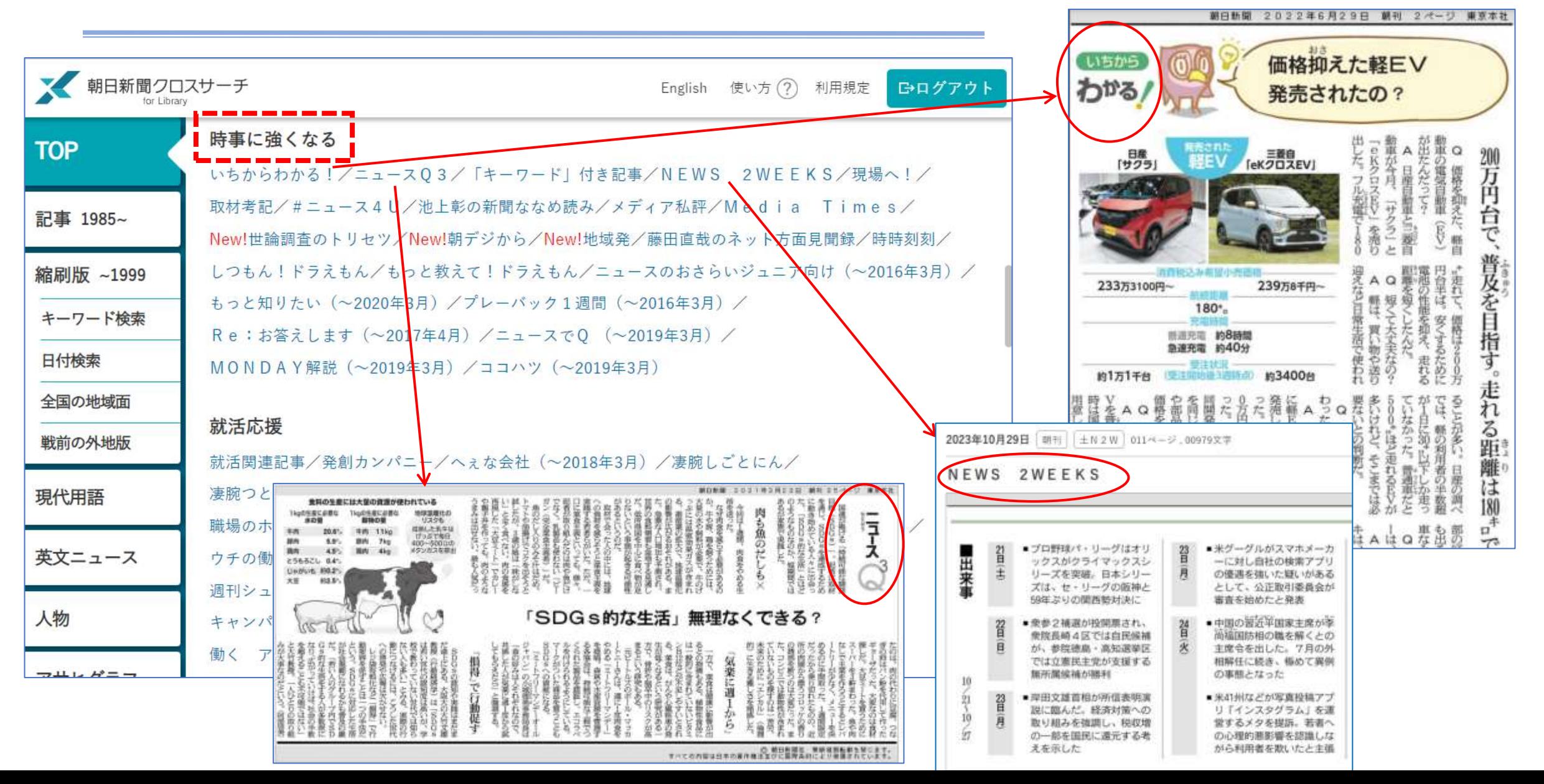

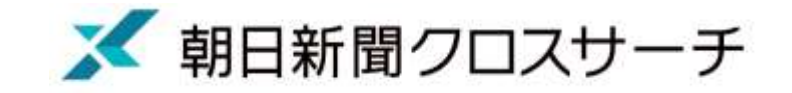

### 「キーワード」付き記事で時事対策

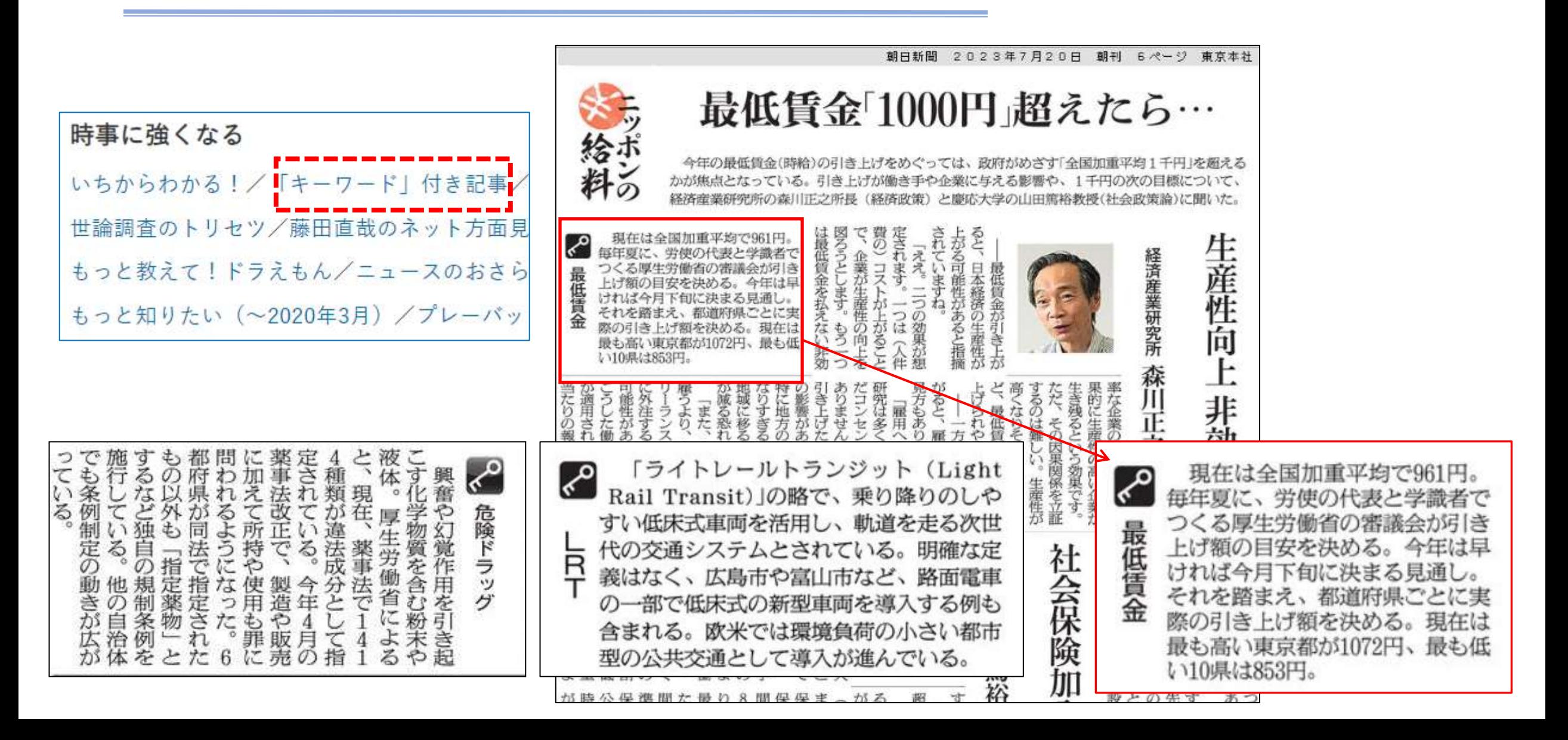

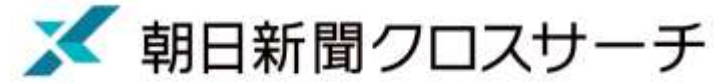

### 小論文など文章を書く練習に「天声人語」

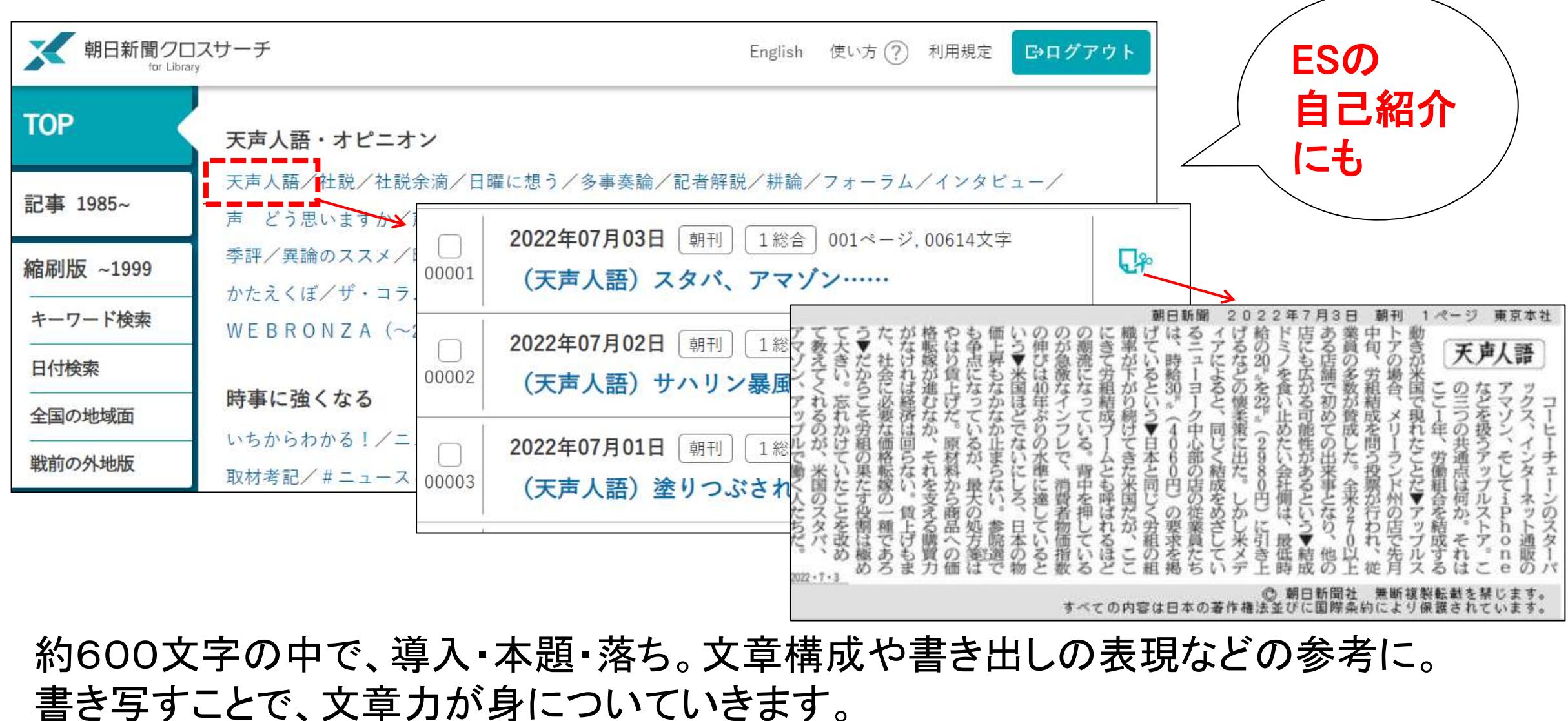

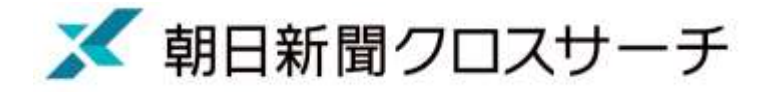

グループディスカッションにも

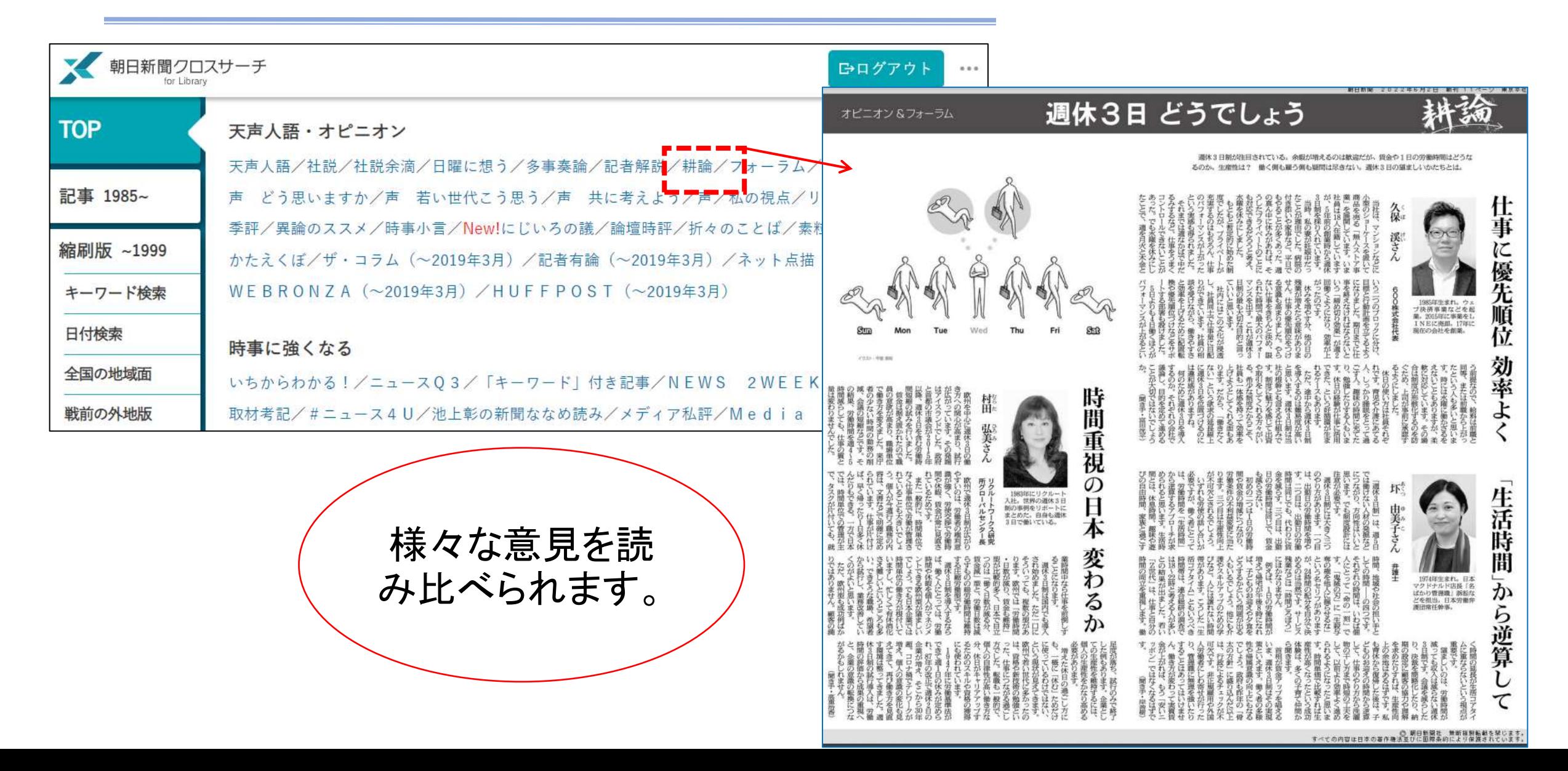

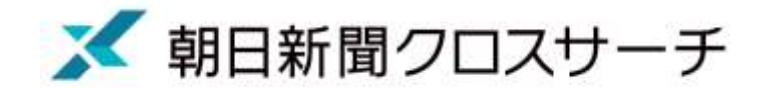

# 新聞以外のコンテンツも豊富です

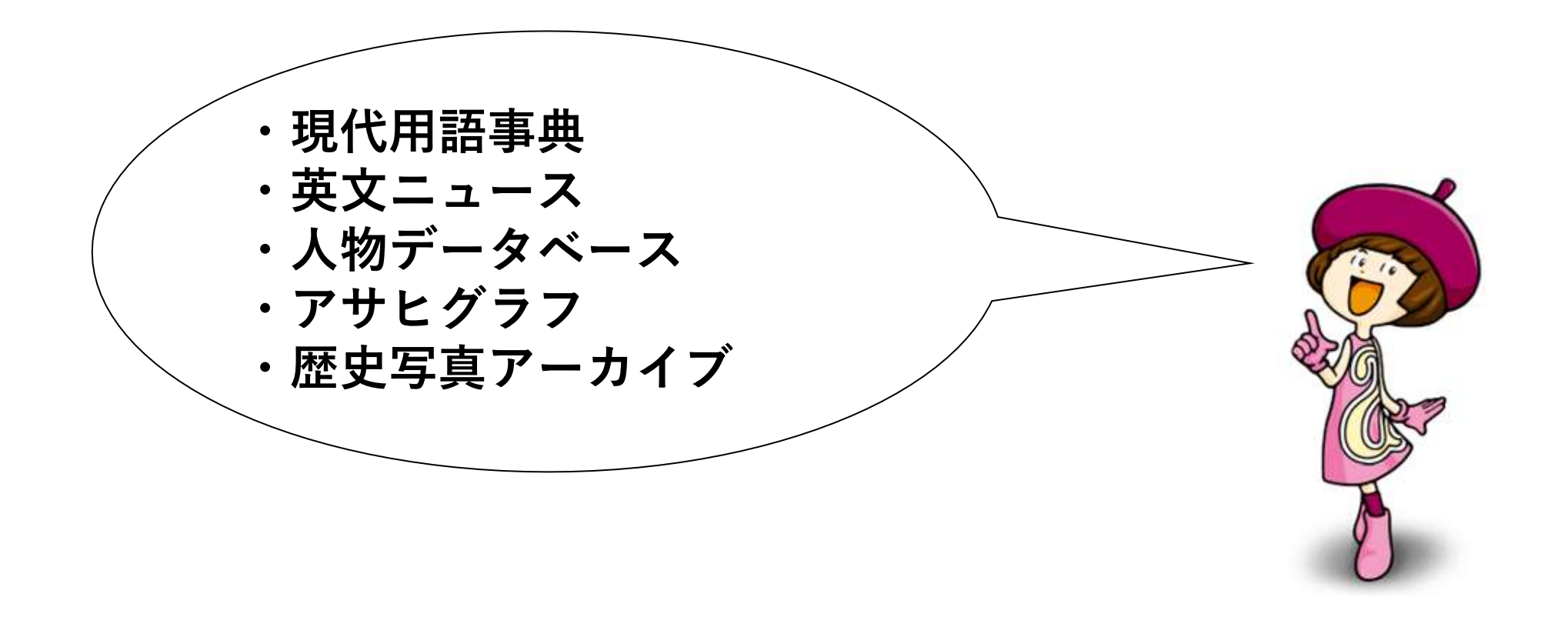

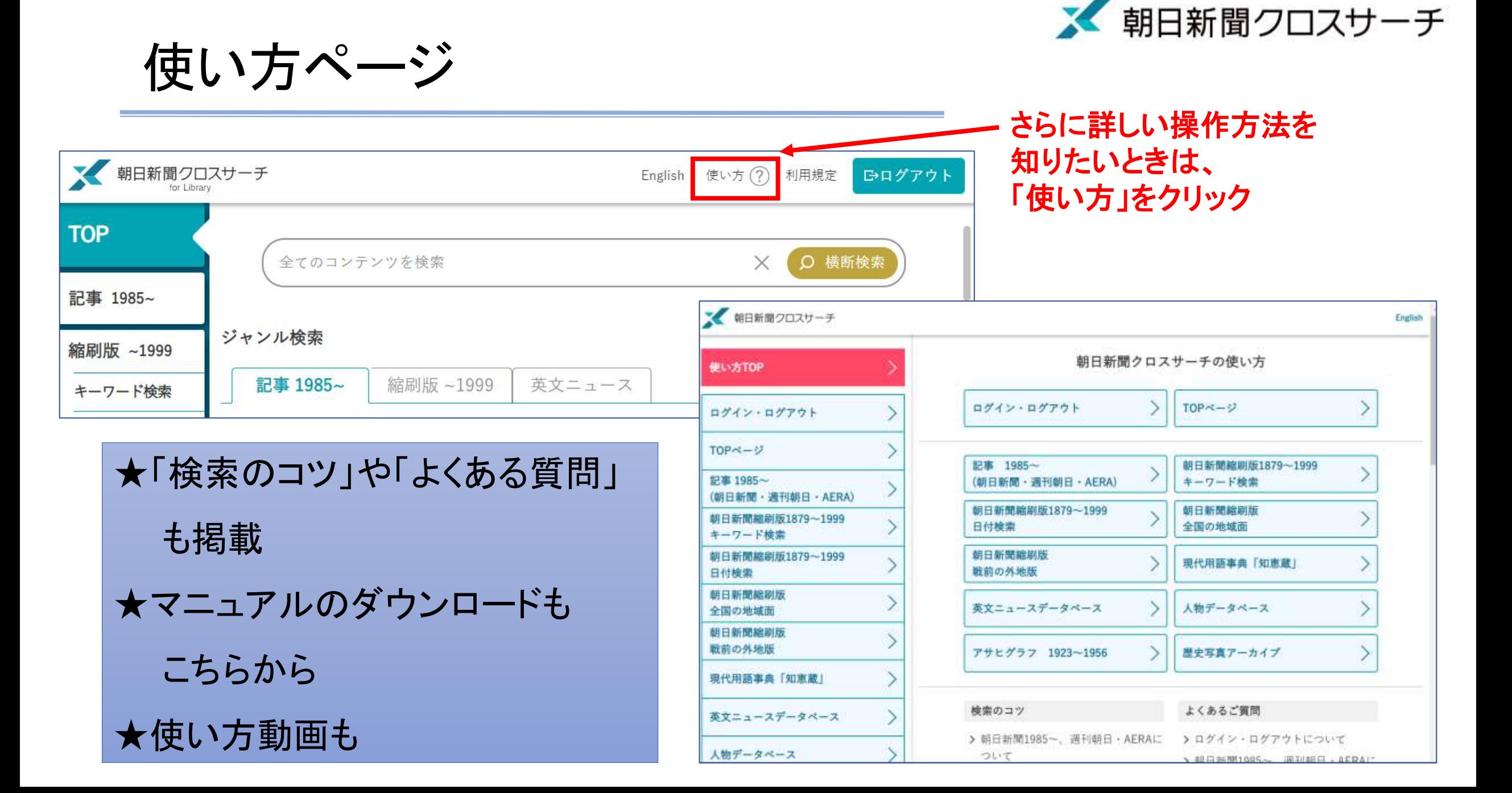

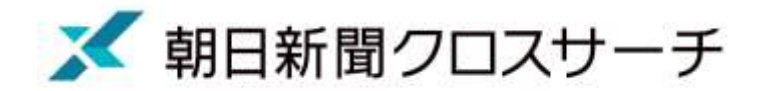

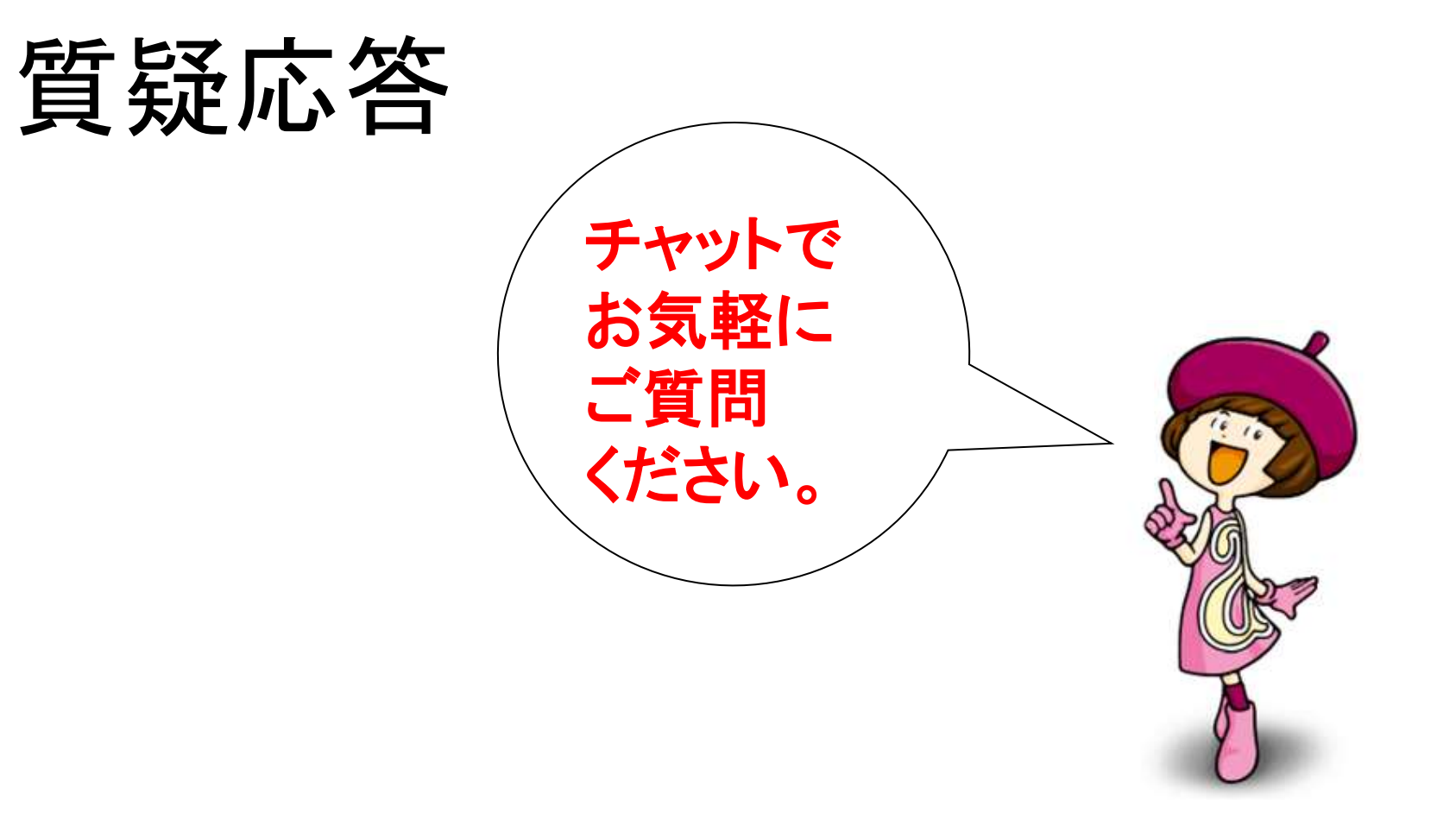

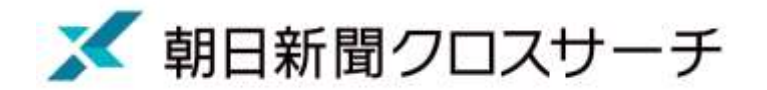

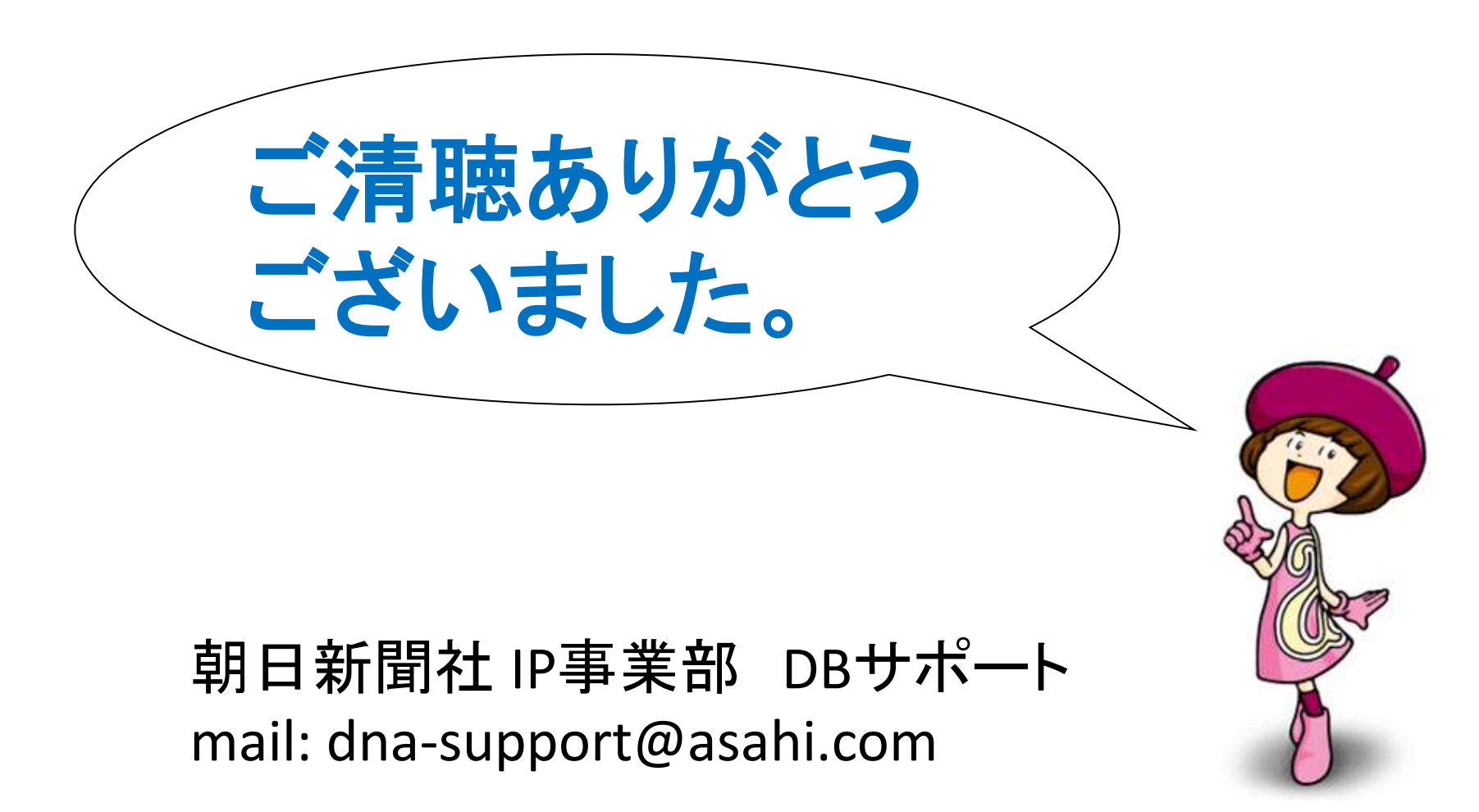